## **HTCSS Vocabulary, Architecture, and User View**

#### **European HTCondor Workshop 2023**

#### **Todd Tannenbaum Center for High Throughput Computing University of Wisconsin-Madison**

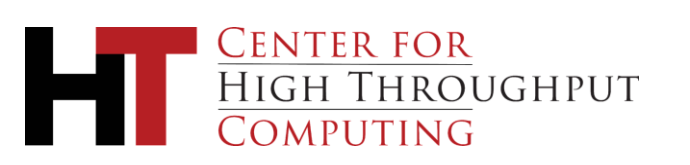

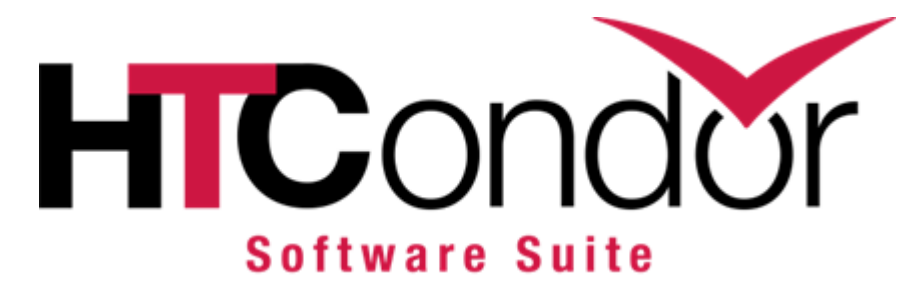

## **HTC = High Throughput Computing**

### **HTCSS = HTCondor Software Suite**

- Manages workflows / sets of jobs for researchers
- Federates and supervises computing capacity
- Matches the capacity to workflows
- Distributed, highly available

- Manages workflows / sets of jobs for researchers
- Federates and supervises computing capacity
- Matches the capacity to workflows
- Distributed, highly available

**HTCondor Suite Components** 

- Access Point (**AP**)
- Directed Acyclic Graph Manager (**DAGMan**)
- Execution Point (**EP**)
- Central Manager (**CM**)
- Compute Entrypoint (**CE**)

- Manages workflows / sets of jobs for researchers
- Federates and supervises computing capacity
- Matches the capacity to workflows
- Distributed, highly available

**HTCondor Suite** Components

- Access Point (**AP**)
- Directed Acyclic Graph Manager (**DAGMan**)
- Execution Point (**EP**)
- Central Manager (**CM**)
- Compute Entrypoint (**CE**)

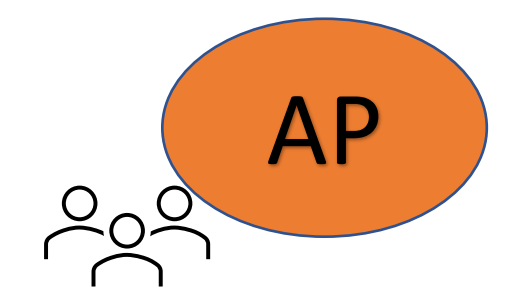

- Manages workflows / sets of jobs for researchers
	- Federates and supervises computing capacity
	- Matches the capacity to workflows
	- Distributed, highly available

- Access Point (**AP**)
- Directed Acyclic Graph Manager (**DAGMan**)
- Execution Point (**EP**)
- Central Manager (**CM**)
- Compute Entrypoint (**CE**)

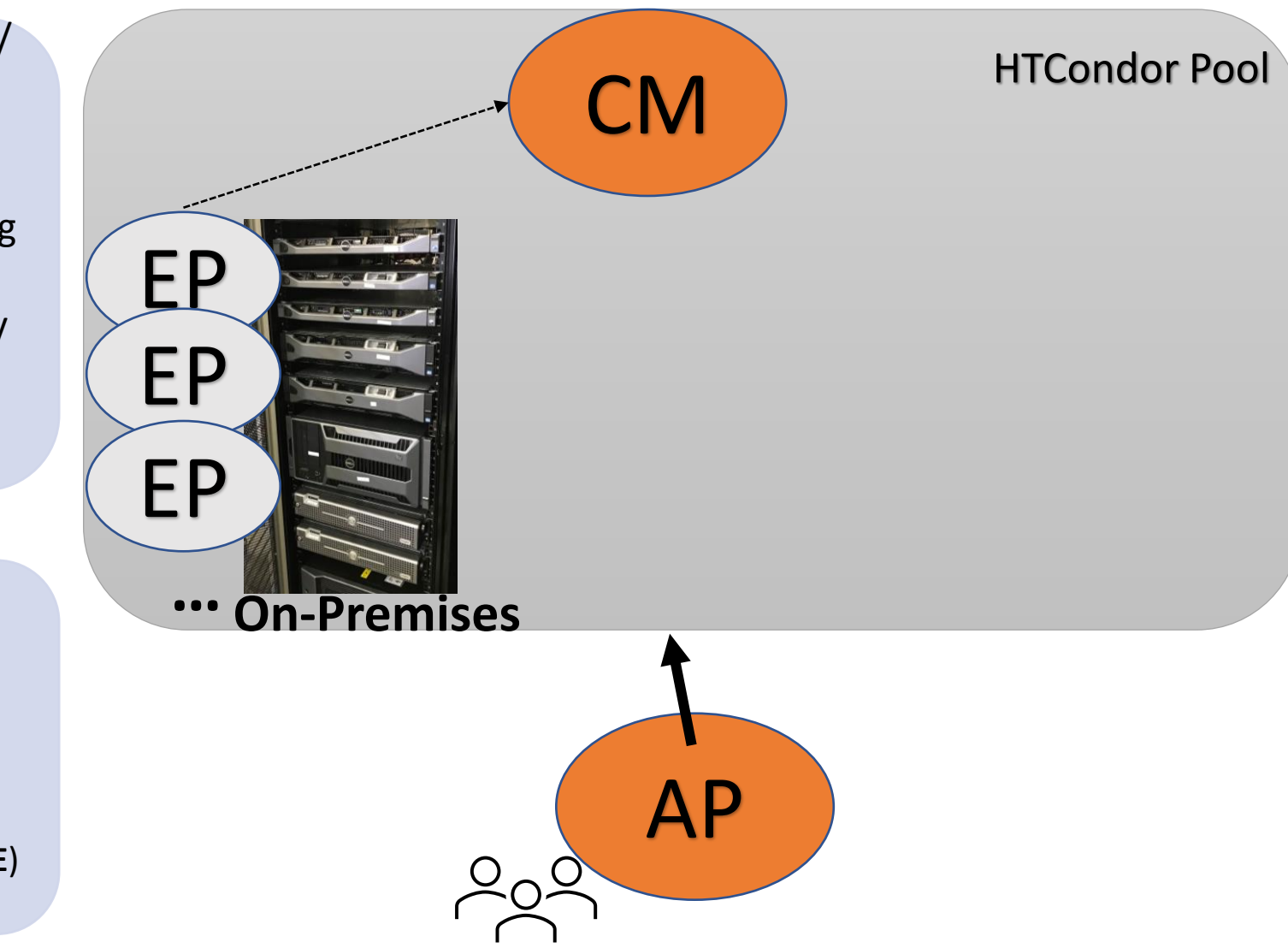

**HTCondor Suite Components** 

- Manages workflows / sets of jobs for researchers
- Federates and supervises computing capacity
- Matches the capacity to workflows
- Distributed, highly available

- Access Point (**AP**)
- Directed Acyclic Graph Manager (**DAGMan**)
- Execution Point (**EP**)
- Central Manager (**CM**)
- Compute Entrypoint (**CE**)

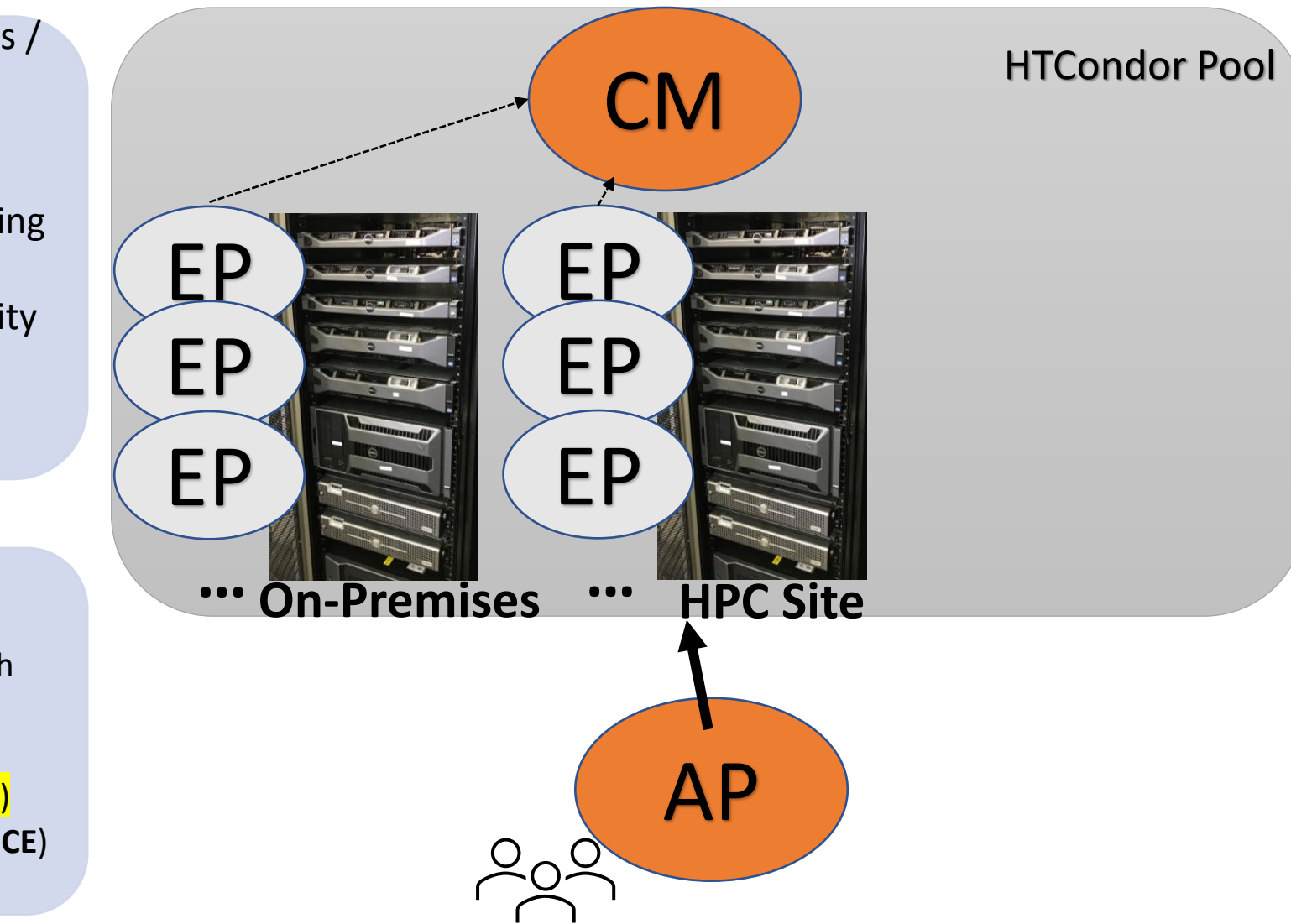

**HTCondor Suite Components** 

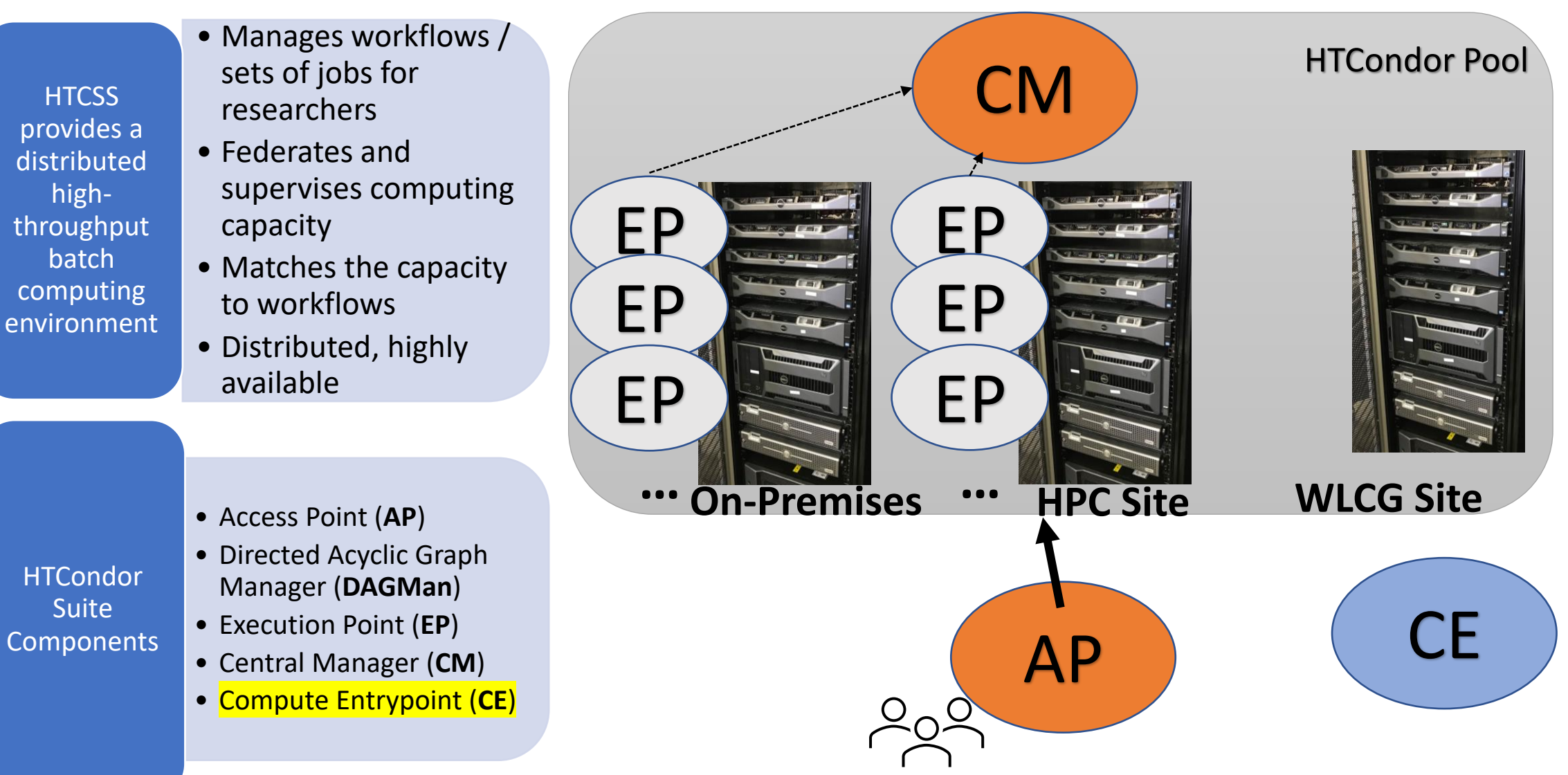

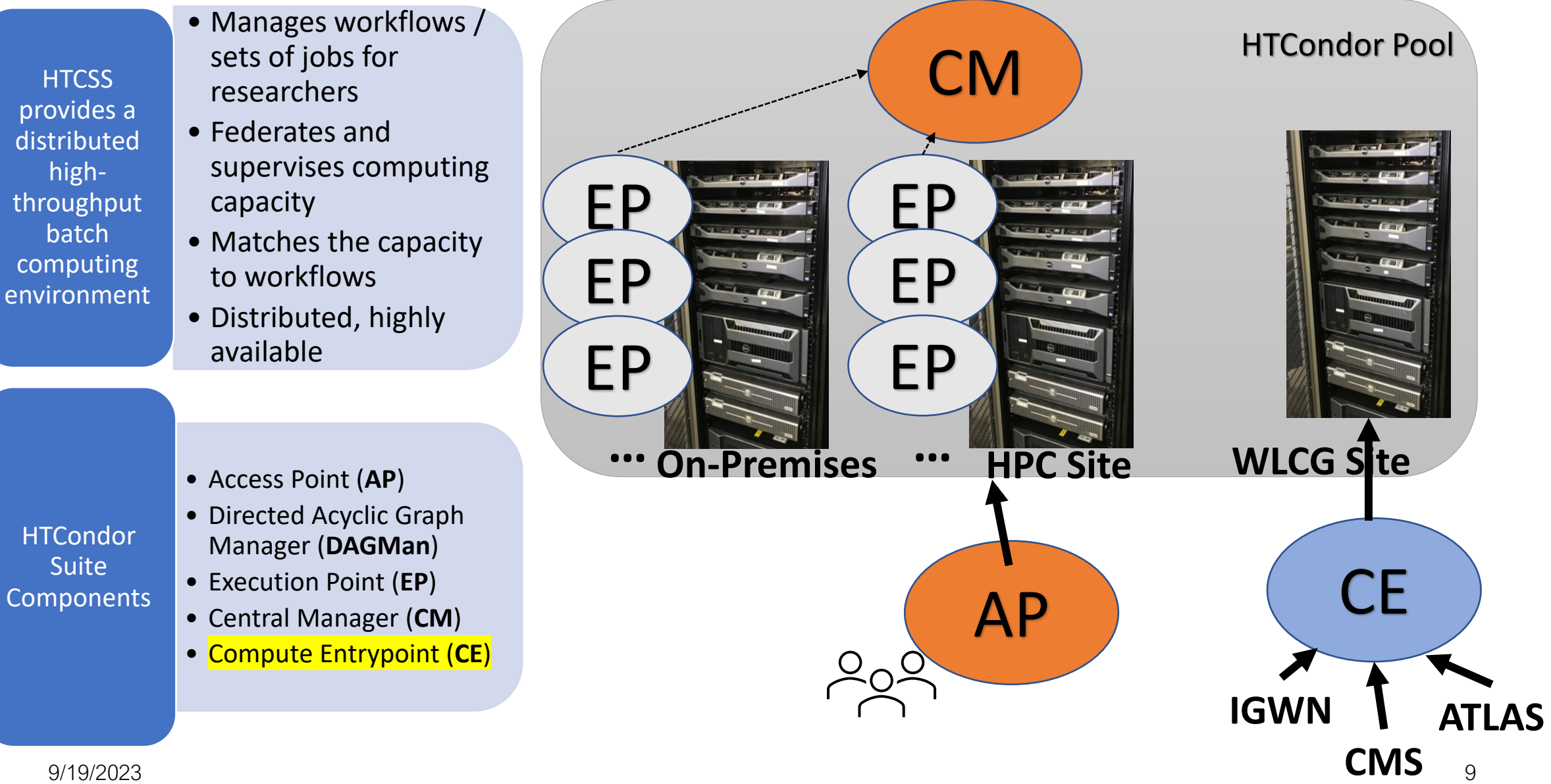

- Manages workflows / sets of jobs for researchers
- Federates and supervises computing capacity
- Matches the capacity to workflows
- Distributed, highly available

- Access Point (**AP**)
- Directed Acyclic Graph Manager (**DAGMan**)
- Execution Point (**EP**)
- Central Manager (**CM**)
- Compute Entrypoint (**CE**)

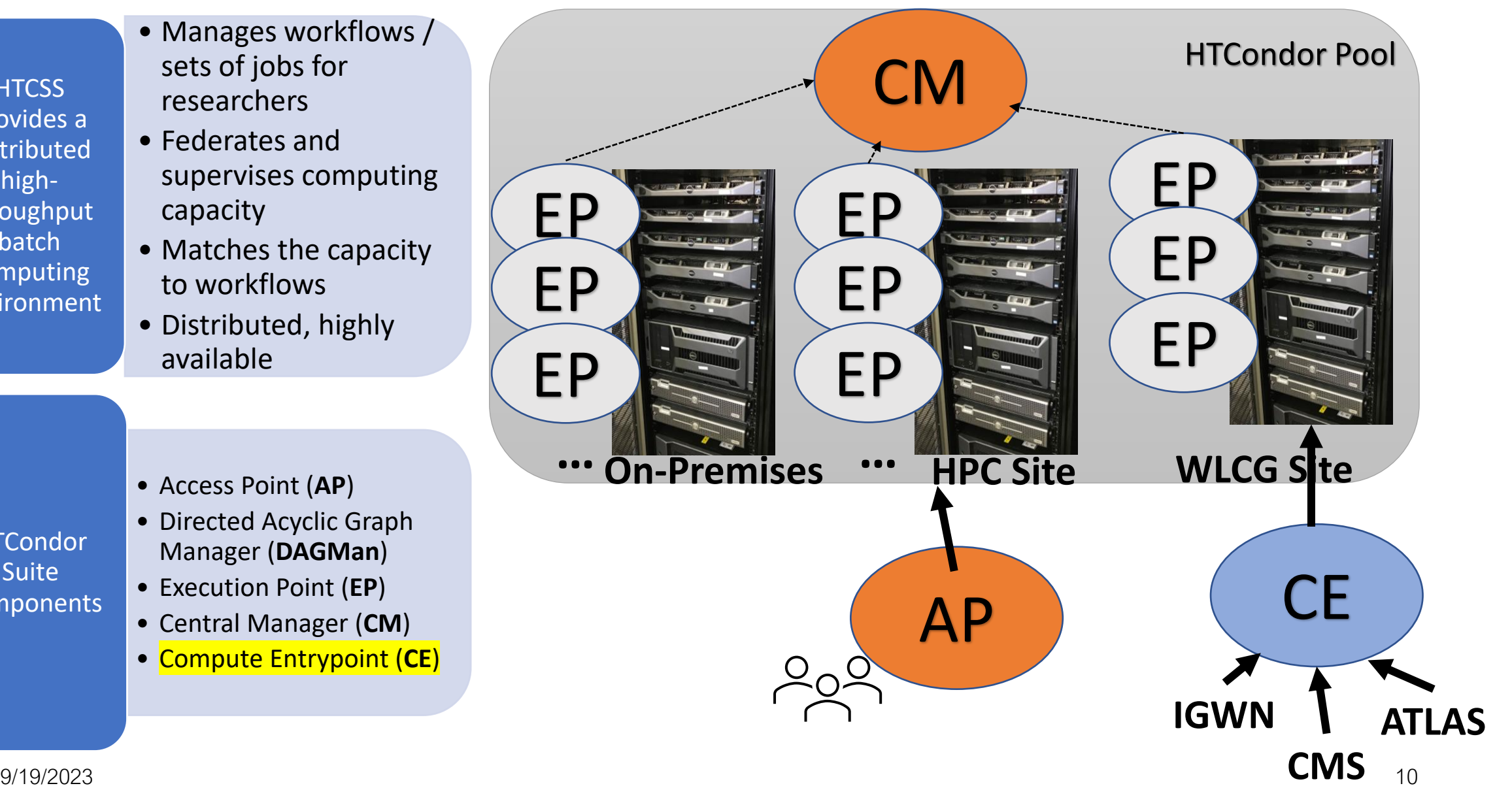

**HTCondor Suite Components** 

- Manages workflows / sets of jobs for researchers
- Federates and supervises computing capacity
- Matches the capacity to workflows
- Distributed, highly available

- Access Point (**AP**)
- Directed Acyclic Graph Manager (**DAGMan**)
- Execution Point (**EP**)
- Central Manager (**CM**)
- Compute Entrypoint (**CE**)

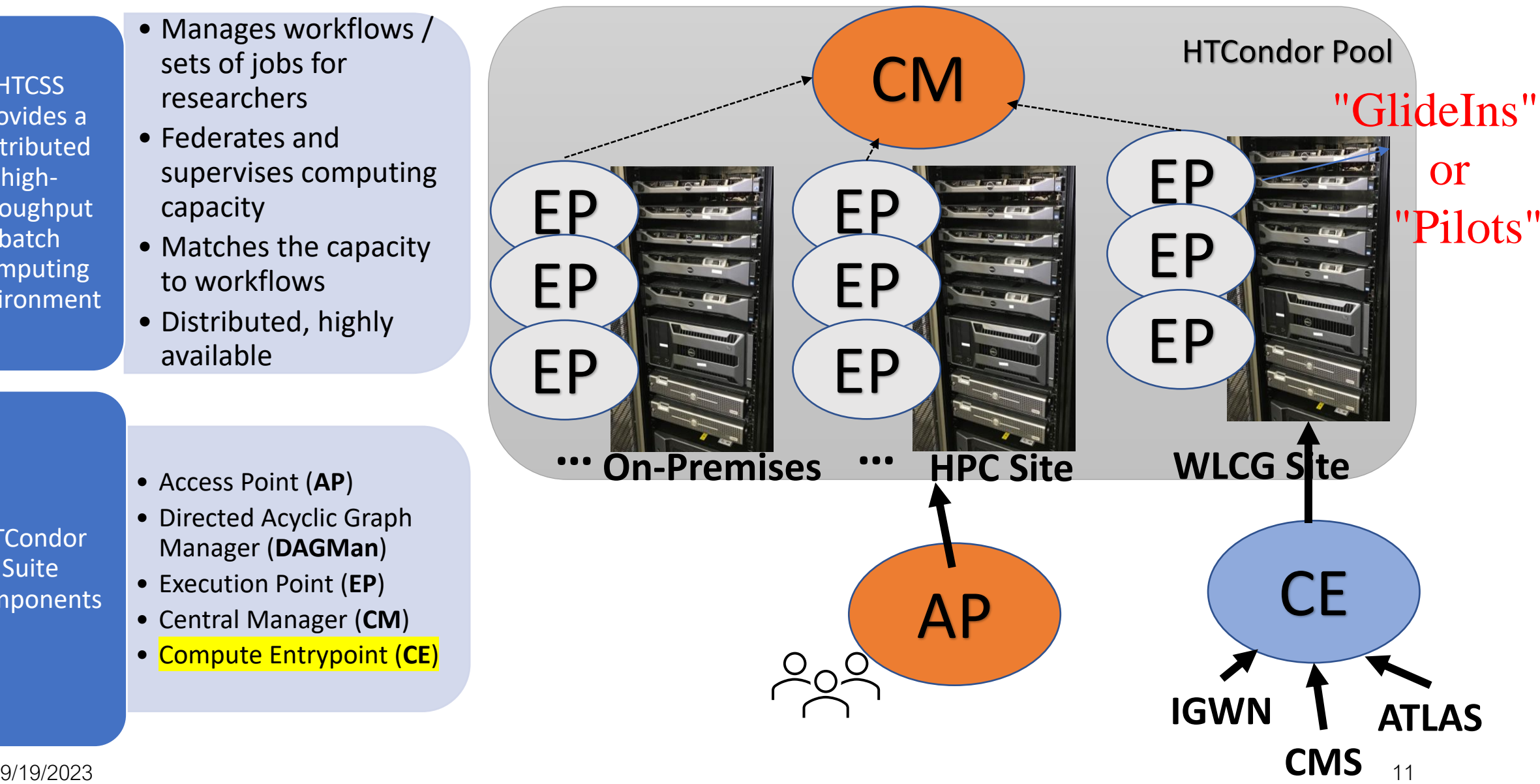

**HTCondor Suite** Components

## **Job Matching and Class Ad Attributes**

## **Class Ads**

- HTCondor stores a list of information about each job and each computer.
- This information is stored as a "Class Ad"

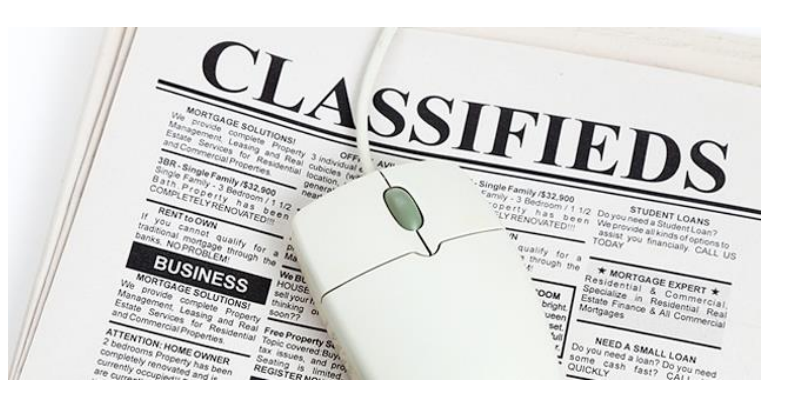

• Class Ads have the format: AttributeName = value

can be a boolean, number, string, or expression

HTCondor [Manual: Appendix A: Class Ad Attributes](http://research.cs.wisc.edu/htcondor/manual/v8.5/12_Appendix_A.html)

#### **ClassAd Values**

- Literals
	- Strings ( "RedHat6" ), integers, floats, boolean (true/false), …
- Expressions
	- Similar look to C/C++ or Java : operators, references, functions
	- References: to other attributes in the same ad, or attributes in an ad that is a candidate for a match
	- Operators:  $+, -, *, /, <, <=, >, ==, ==, !=, & &$ , and || all work as expected
	- Built-in Functions: if/then/else, string manipulation, regular expression pattern matching, list operations, dates, randomization, math (ceil, floor, quantize,…), time functions, eval, …

14

14

#### **ClassAd Examples**

#### AP Job Ad

**Type = "Job" Requirements = HasMatlabLicense == True && Memory >= 1024 Rank = kflops + 1000000 \* Memory Cmd= "/bin/sleep" Args = "3600" Owner = "gthain" NumJobStarts = 8 KindOfJob = "simulation" Department = "Math"**

#### EP Machine Slot Ad

```
Type = "Machine"
Cpus = 40
Memory = 2048
Requirements =
 (Owner == "gthain") ||
 (KindOfJob == "simulation")
Rank = Department == "Math"
HasMatlabLicense = true
MaxTries = 4
kflops = 41403
```
# **Job Matching**

• On a regular basis, the central manager reviews Job resource requests from APs and matches them to EP Slot ads.

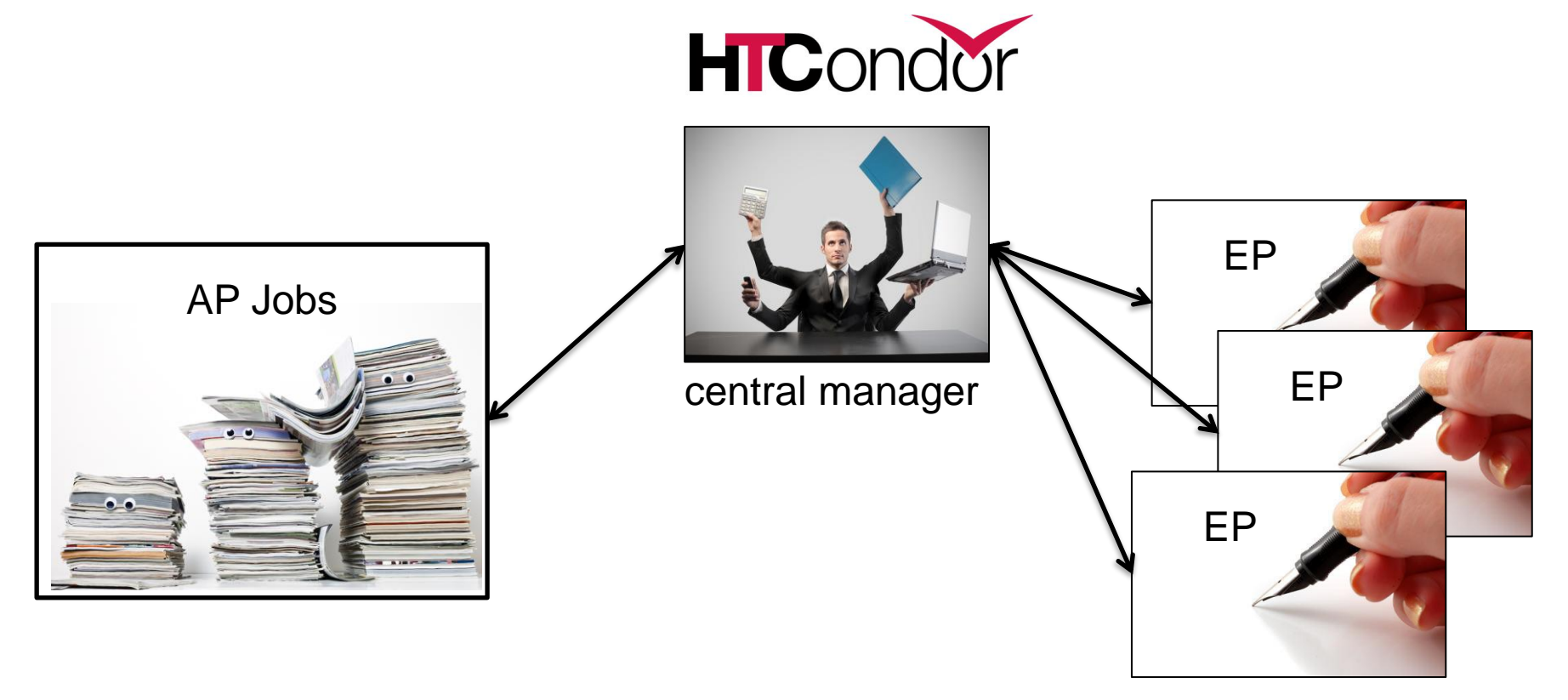

## **Job Execution**

• (Then the AP and EP points communicate directly.)

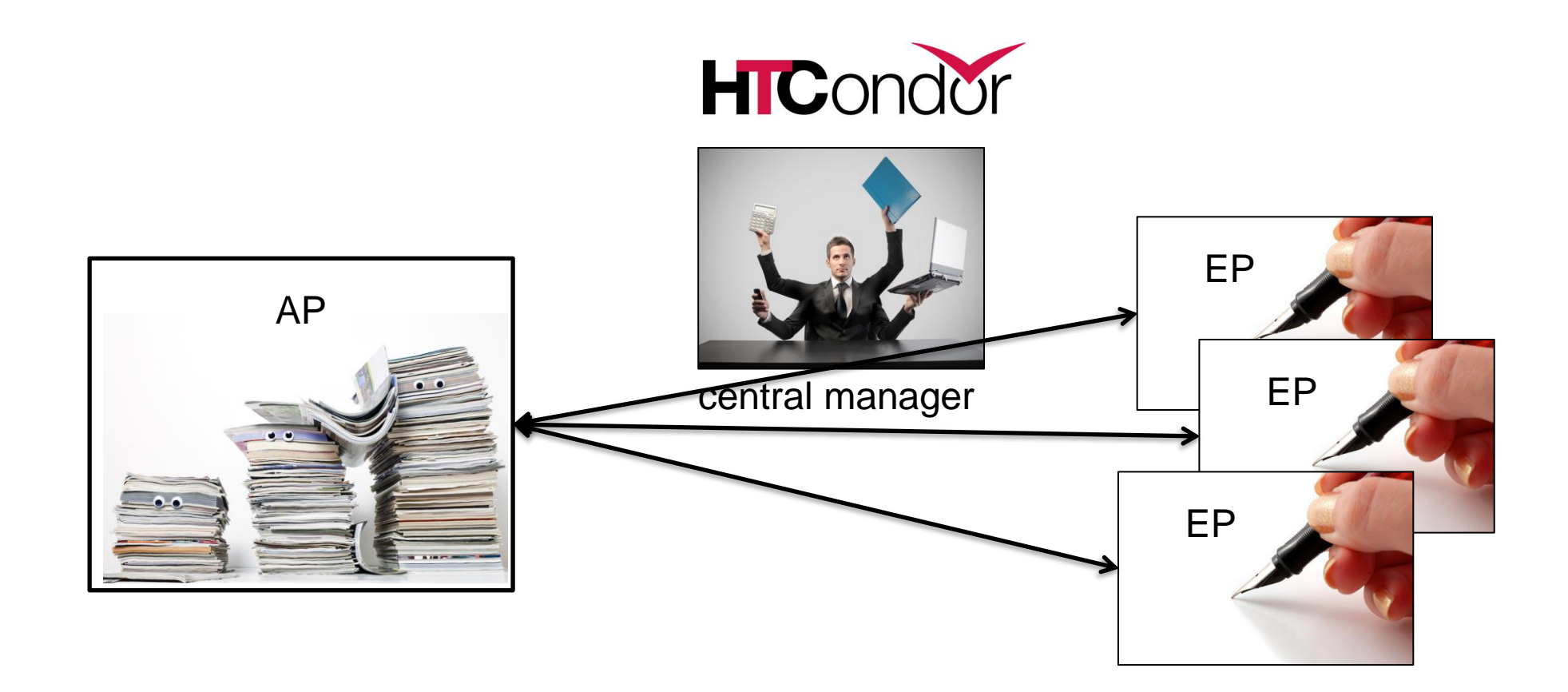

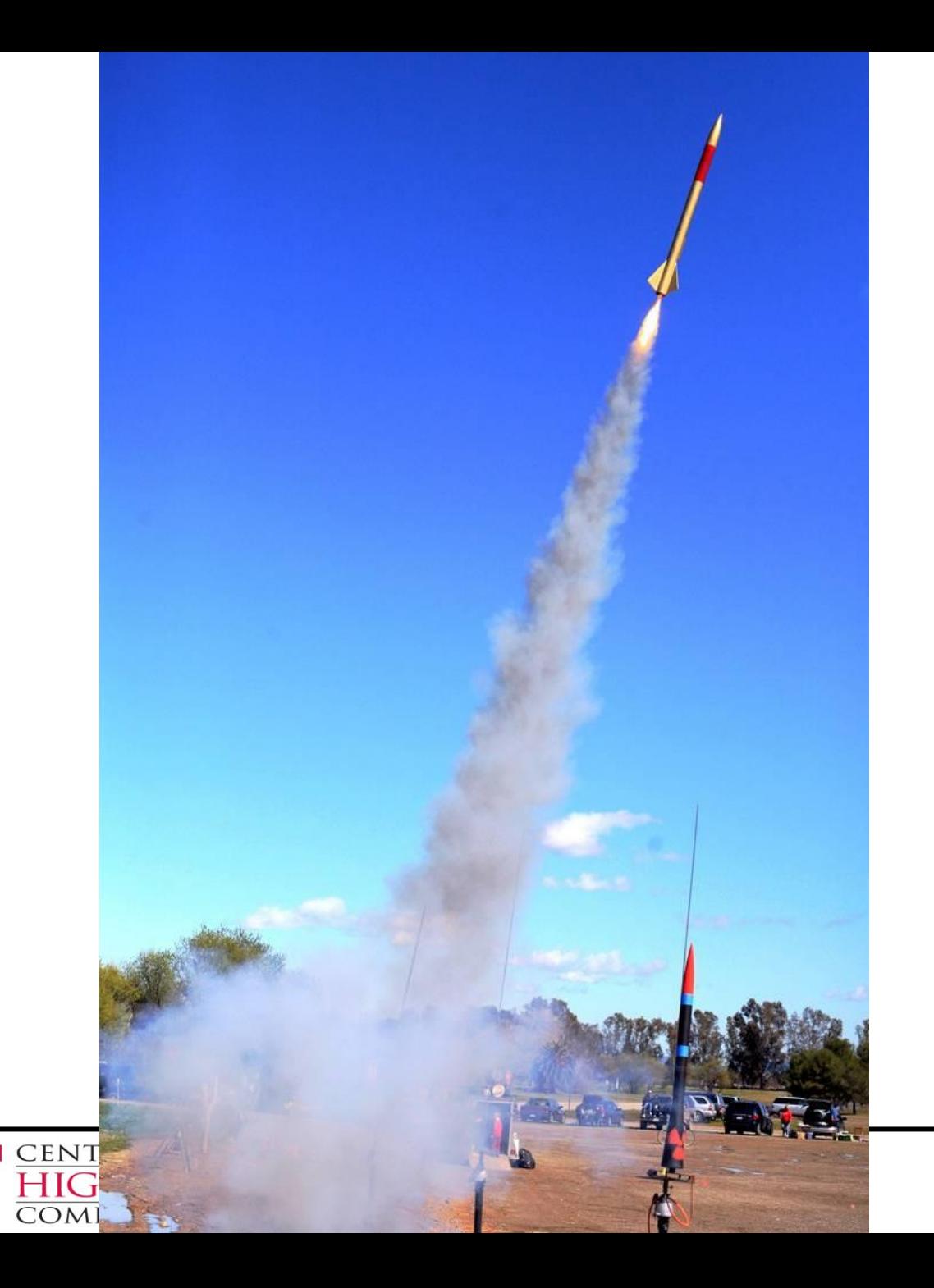

## **Architecture & Job Startup**

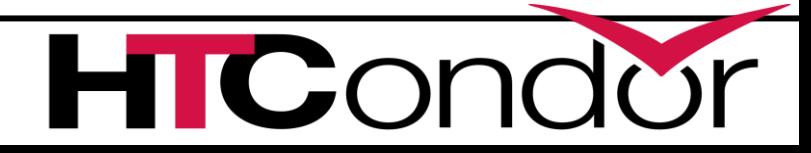

#### **AP Core Process View**

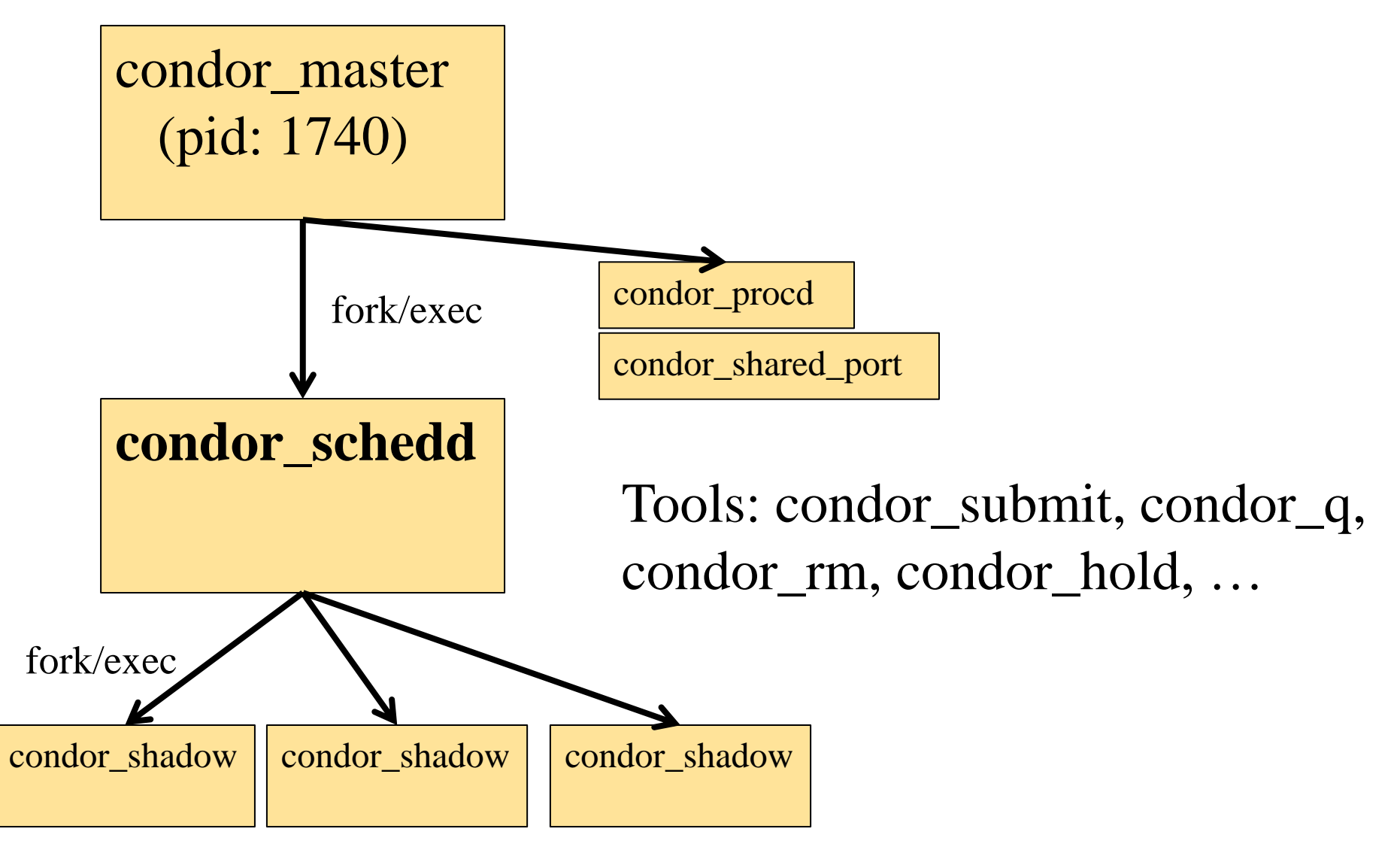

#### **EP Core Process View**

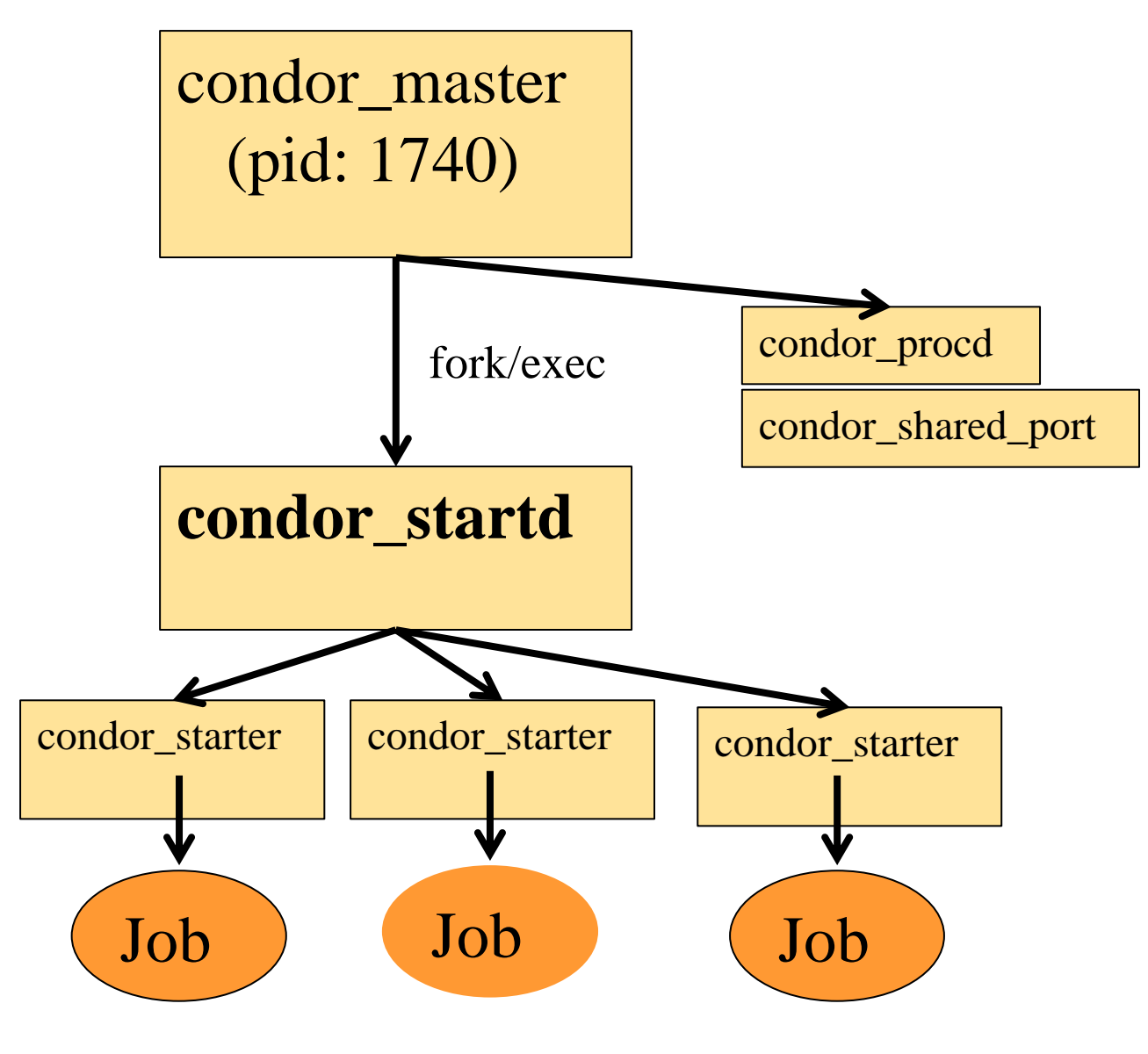

#### **Central Manager Process View**

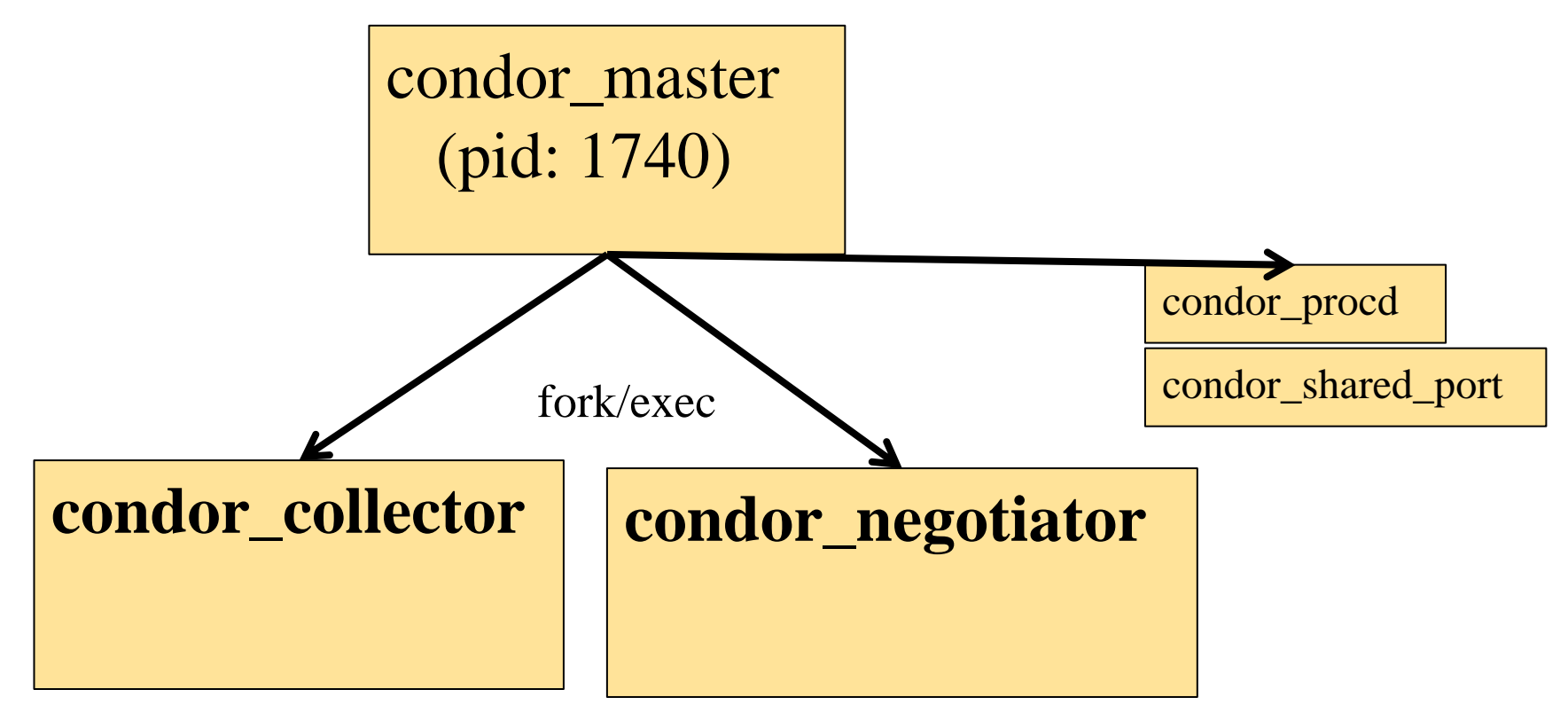

## **Claiming Protocol**

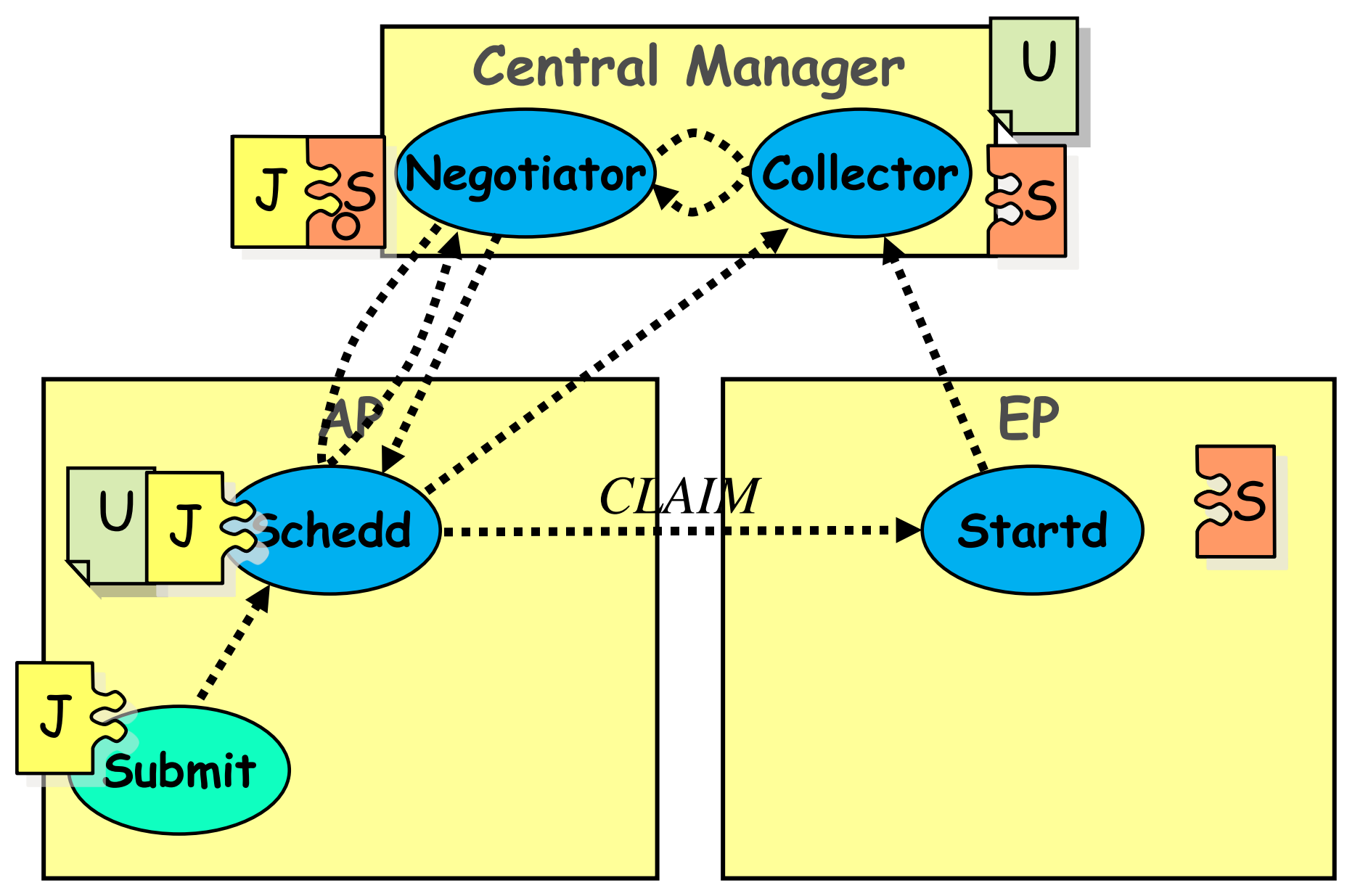

#### **Claim Activation**

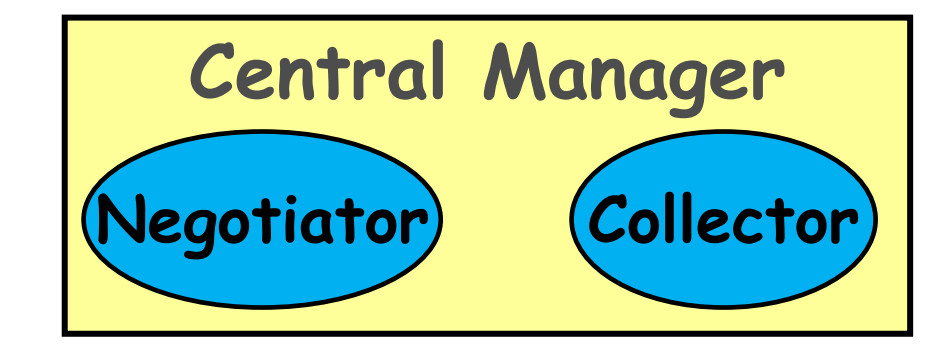

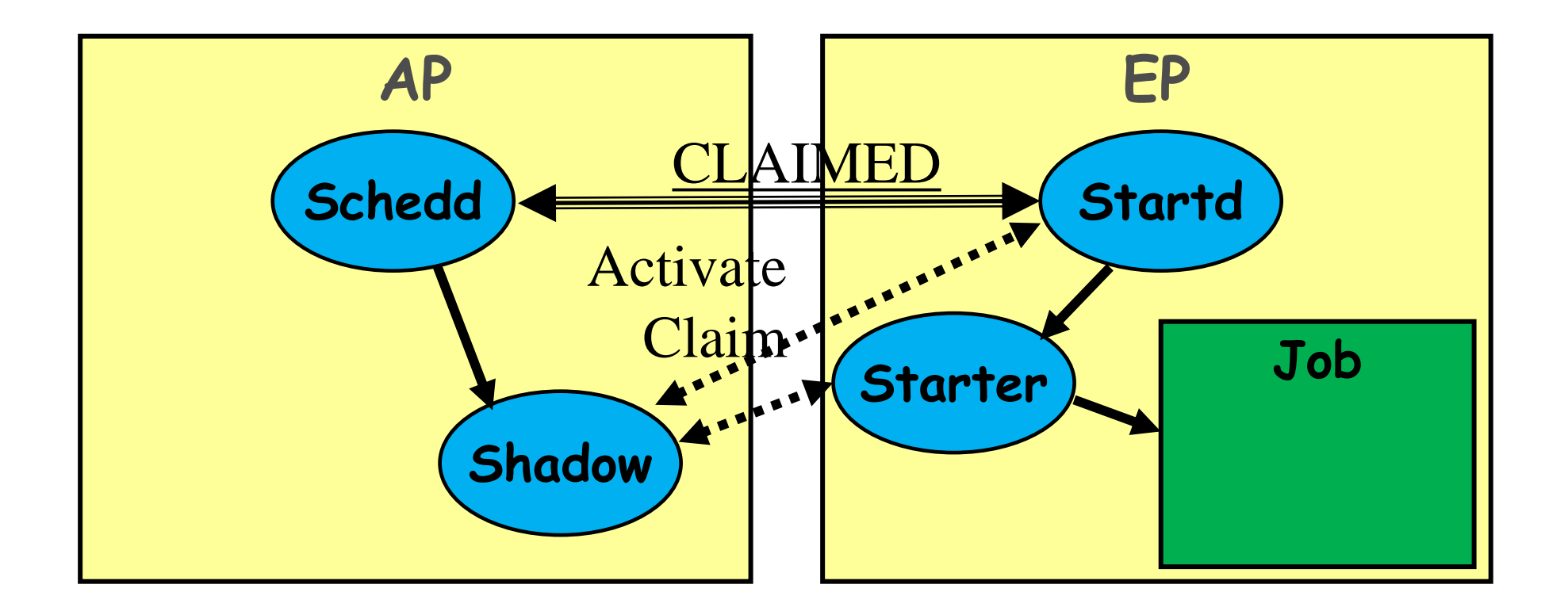

#### **Repeat until Claim released**

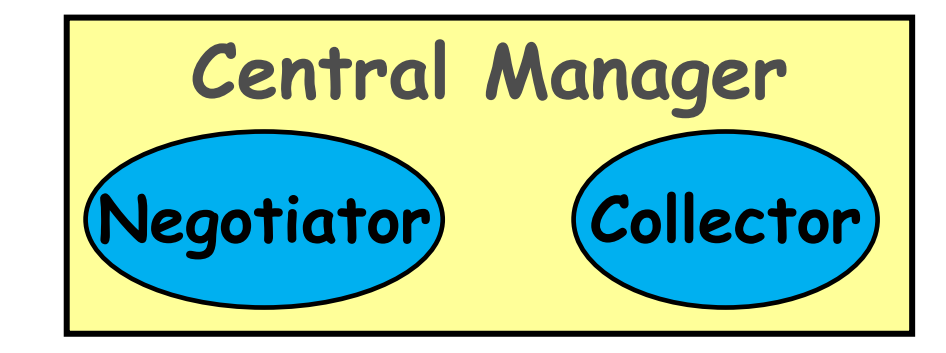

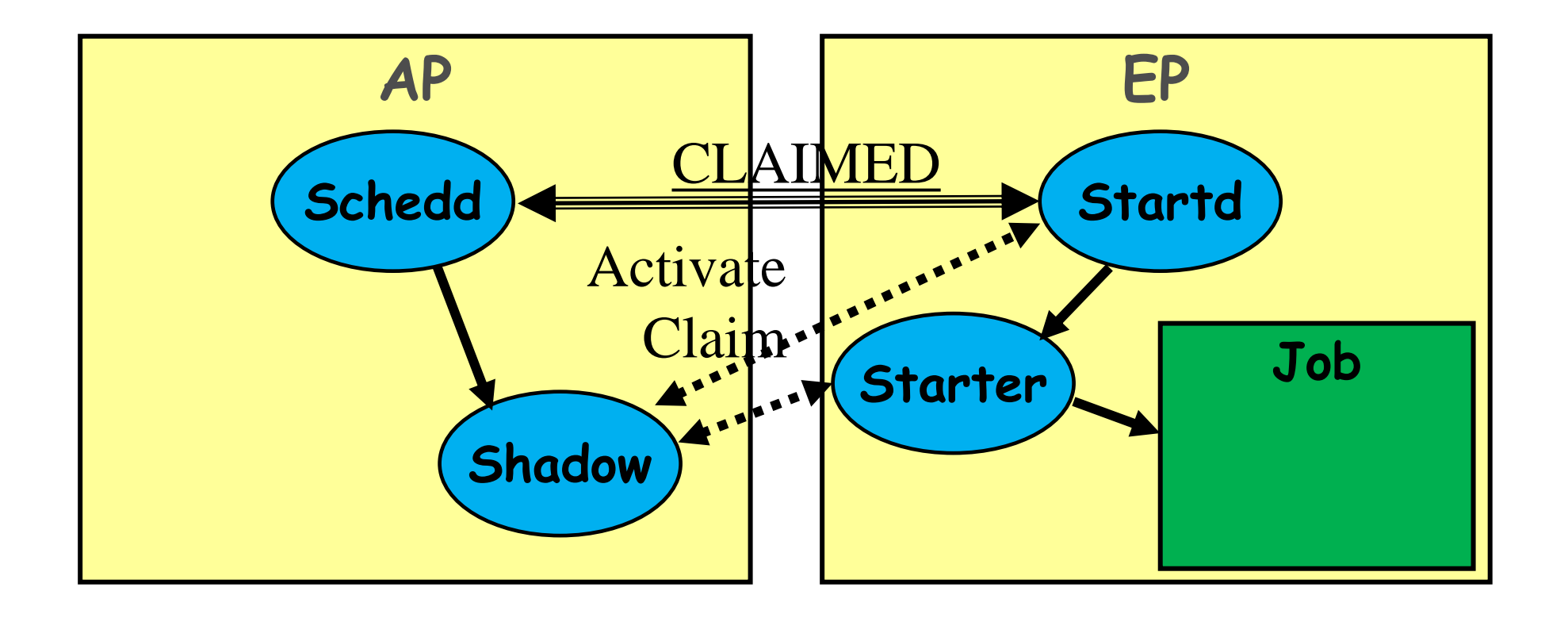

#### **Repeat until Claim released**

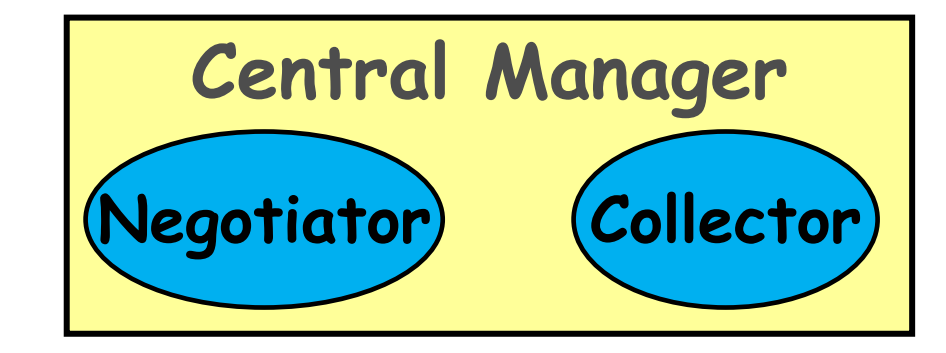

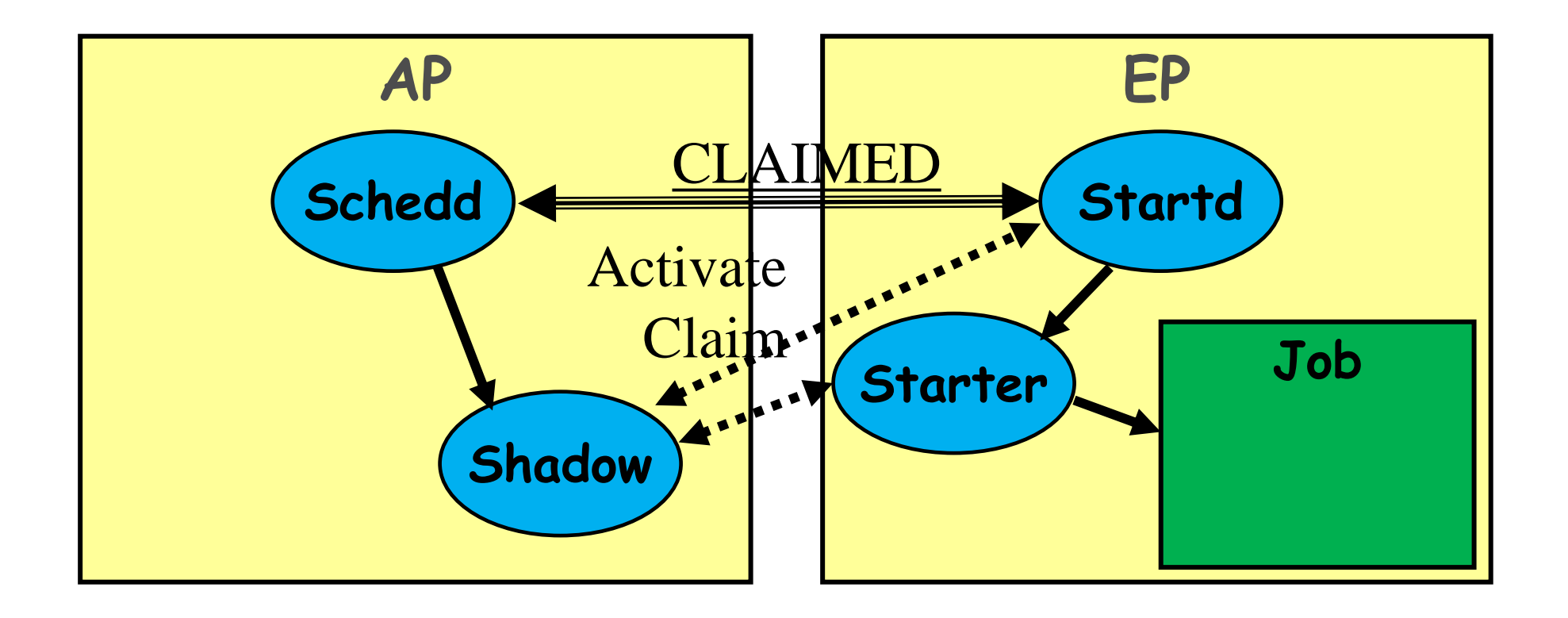

### **Running a Job with HTCondor**

## **Jobs**

- A single computing task is called a "job"
- Three main pieces of a job are the input, executable (program) and output

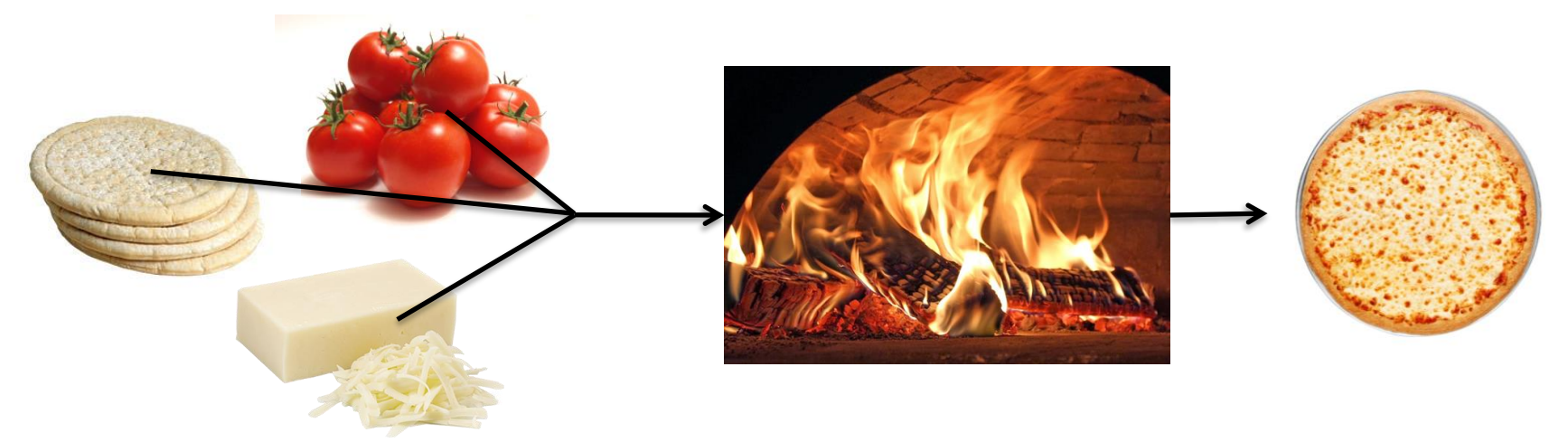

• Executable must be runnable from the command line without any interactive input

## **Job Example**

• For our example, we will be using an imaginary program called "compare\_states", which compares two data files and produces a single output file.

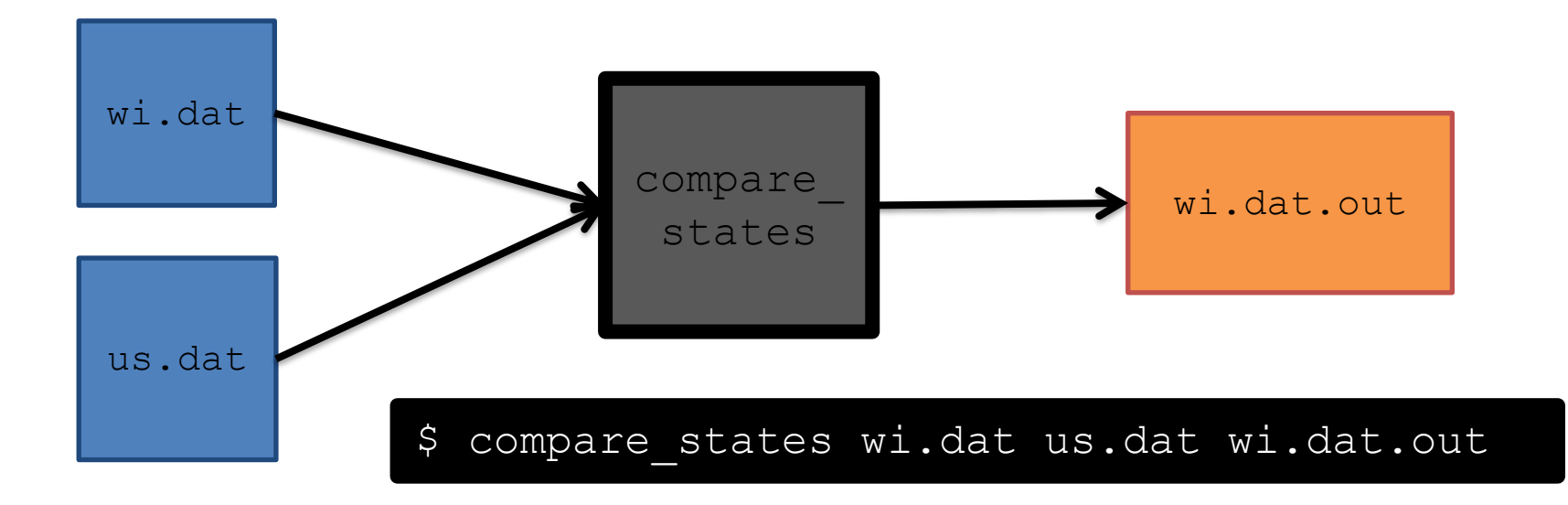

## **File Transfer**

- What about files? Can use a shared file system, chirp, or file transfer mechanism.
- Our example will use HTCondor's file transfer :

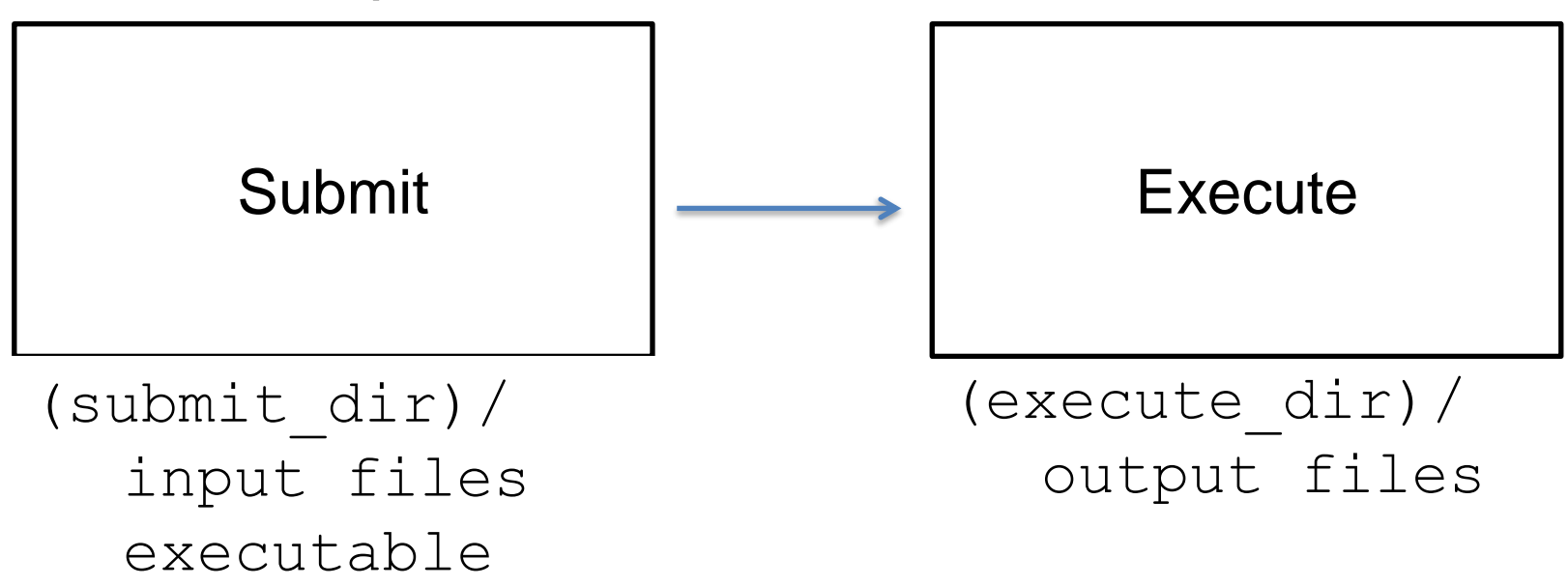

## **Job Translation**

• Submit file: communicates everything about your job(s) to the HTCondor Access Point

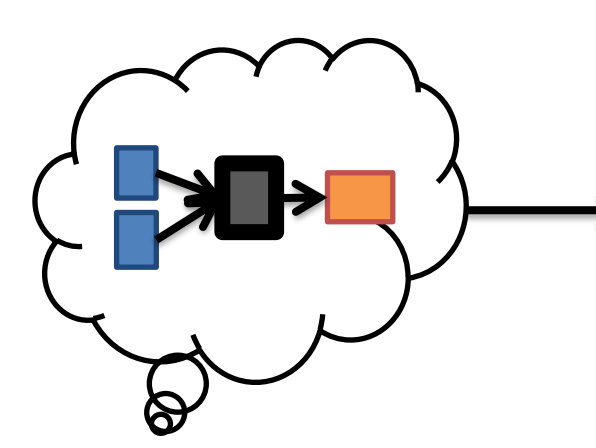

executable = compare\_states arguments = wi.dat us.dat wi.dat.out

should transfer files = YES transfer input files = us.dat, wi.dat when to transfer output = ON EXIT

 $log = job.log$ output = job.out error = job.err

request  $cpus = 1$ request  $disk = 20MB$ request memory =  $20MB$ 

queue 1

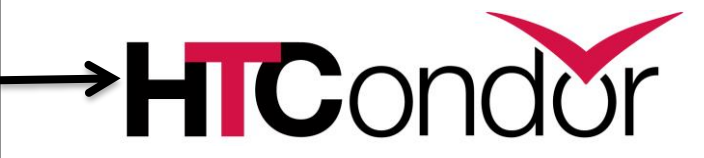

job.submit

```
executable = compare_states
arguments = wi.dat us.dat wi.dat.out
should transfer files = YES
transfer input files = us.dat, wi.dat
when to transfer output = ON EXIT
log = job.logoutput = job.outerror = job.err
request cpus = 1request disk = 20MBrequest memory = 20MBqueue 1
```
#### job.submit

```
executable = compare_states
arguments = wi.dat us.dat wi.dat.out
```

```
should transfer files = YEStransfer input files = us.dat, wi.dat
when to transfer output = ON EXIT
```

```
log = job.logoutput = job.outerror = job.err
```

```
request cpus = 1request disk = 20MBrequest memory = 20MB
```

```
queue 1
```
• List your executable and any arguments it takes.

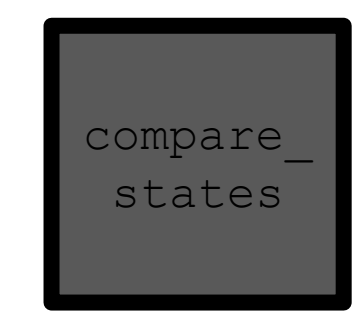

• Arguments are any options passed to the executable from the command line.

#### job.submit

```
executable = compare_states
arguments = wi.dat us.dat wi.dat.out
should_transfer_files = YES
transfer_input_files = us.dat, wi.dat
when to transfer output = ON EXITlog = job.logoutput = job.outerror = job.err
request cpus = 1request disk = 20MBrequest memory = 20MB
```
• Indicate your input files.

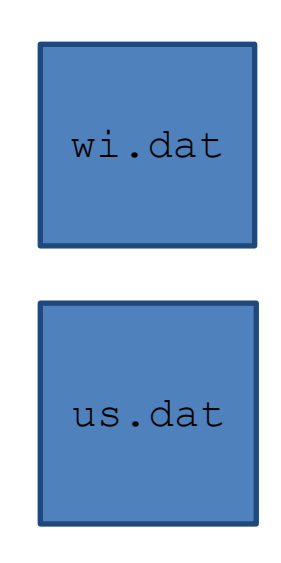

job.submit

queue 1

```
executable = compare_states
arguments = wi.dat us.dat wi.dat.out
should transfer files = YEStransfer input files = us.dat, wi.dat
when_to_transfer_output = ON_EXIT
log = job.logoutput = job.outerror = job.err
request cpus = 1request disk = 20MBrequest memory = 20MB
```
• HTCondor will transfer back all new and changed files (usually output) from the job.

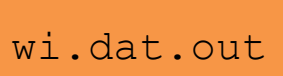

job.submit

```
executable = compare_states
arguments = wi.dat us.dat wi.dat.out
should transfer files = YES
```

```
transfer input files = us.dat, wi.dat
when to transfer output = ON EXIT
```

```
log = job.log
output = job.out
error = job.err
```

```
request cpus = 1request disk = 20MBrequest memory = 20MB
```
queue 1

- $\log$ : file created by HTCondor to track job progress
- output/err or: captures stdout and stderr

job.submit

**queue 1**

```
executable = compare_states
arguments = wi.dat us.dat wi.dat.out
should transfer files = YES
transfer input files = us.dat, wi.dat
when to transfer output = ON EXIT
log = job.log
output = job.outerror = job.err
request_cpus = 1
request_disk = 20MB
request_memory = 20MB
```
- Request the appropriate resources for your job to run.
- queue: keyword indicating "create a job."
## **Resource Request**

- Jobs are nearly always using a part of a computer, not the whole thing. EP divides worker node into execute "Slots".
- Very important to request appropriate resources (memory, cpus, disk) for a job

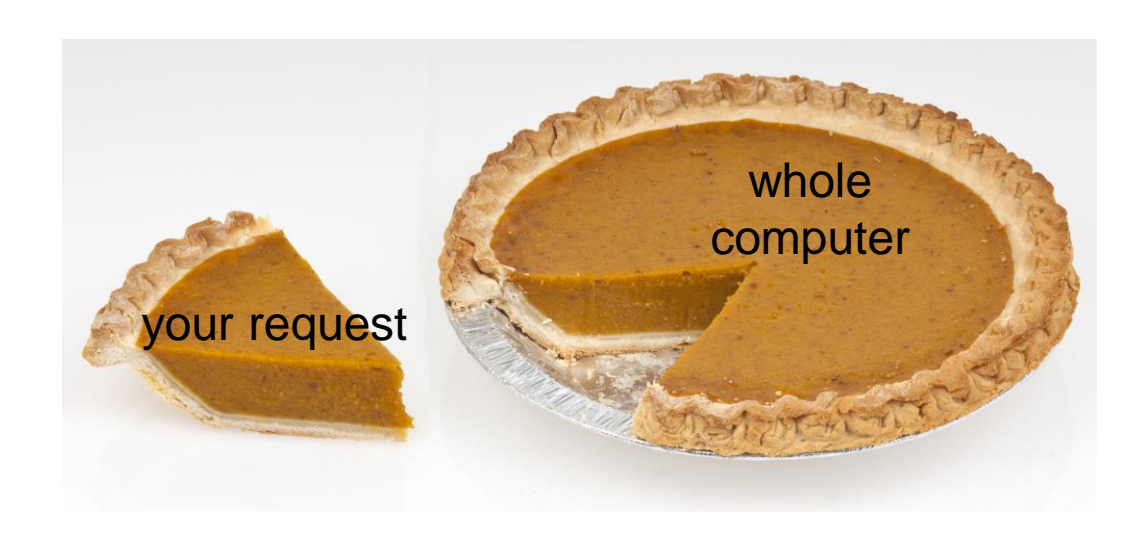

## **Submitting and Monitoring**

• To submit a job/jobs:

**condor\_submit** *submit\_file\_name*

• To monitor submitted jobs, use: **condor\_q**

\$ **condor\_submit job.submit** Submitting job(s). 1 job(s) submitted to cluster 128.

\$ **condor\_q** -- Schedd: submit-5.chtc.wisc.edu : <128.104.101.92:9618?... @ 05/01/17 10:35:54 OWNER BATCH NAME SUBMITTED DONE RUN IDLE TOTAL JOB IDS alice CMD: compare states 5/9 11:05 1 1 128.0 1 jobs; 0 completed, 0 removed, 1 idle, 0 running, 0 held, 0 suspended

> [HTCondor Manual: condor\\_submit](http://research.cs.wisc.edu/htcondor/manual/v8.5/condor_submit.html) HTCondor [Manual: condor\\_q](http://research.cs.wisc.edu/htcondor/manual/v8.5/condor_q.html)

## **More about condor\_q**

- By default **condor\_q** shows:
	- user's job only
		- See everyone with "condor\_q –allusers"
	- jobs summarized in "batches"
- Constrain with username, ClusterId or full JobId, which will be denoted  $[U/C/J]$  in the following slides

| \$ condor q                                                                    |  |  |  |  |  |  |
|--------------------------------------------------------------------------------|--|--|--|--|--|--|
| -- Schedd: submit-5.chtc.wisc.edu : <128.104.101.92:9618? @ 05/01/17 10:35:54  |  |  |  |  |  |  |
| OWNER BATCH NAME                 SUBMITTED   DONE   RUN    IDLE  TOTAL JOB IDS |  |  |  |  |  |  |
| alice CMD: compare states 5/9 11:05 [130] 1 28.0                               |  |  |  |  |  |  |
| 1 jobs; 0 completed, 0 removed, 1 idle, 0 running, 0 held, 0 suspended         |  |  |  |  |  |  |

JobId = ClusterId.Pro

## **More about condor\_q**

• To see individual job information, use: **condor\_q -nobatch**

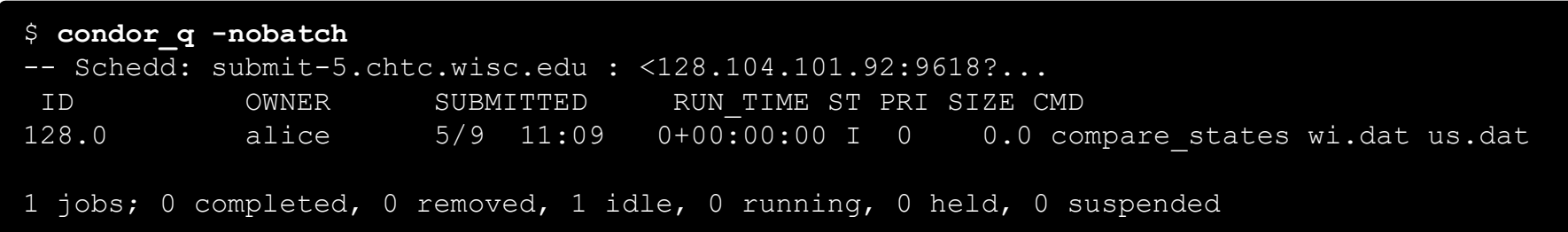

• We will use the  $\neg$  nobatch option in the following slides to see extra detail about what is happening with a job

## **Job Idle**

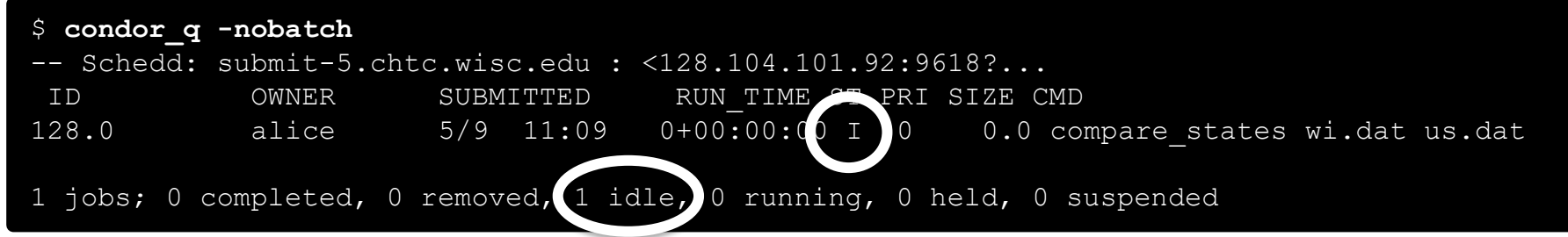

#### Submit Node

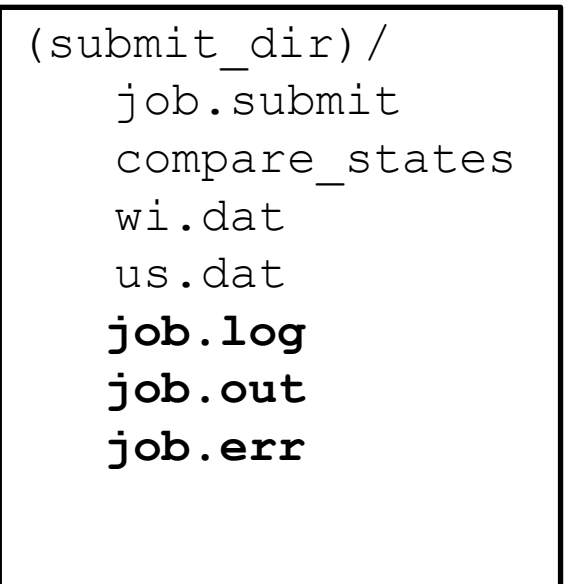

## **Job Starts by doing File Transfer**

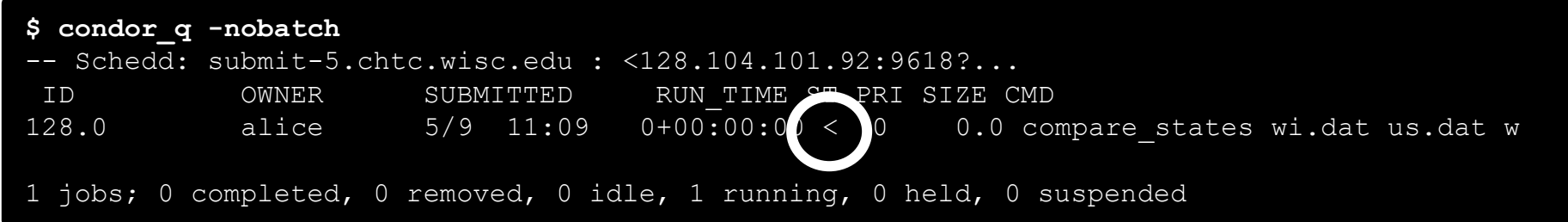

Submit Node

#### Execute Node

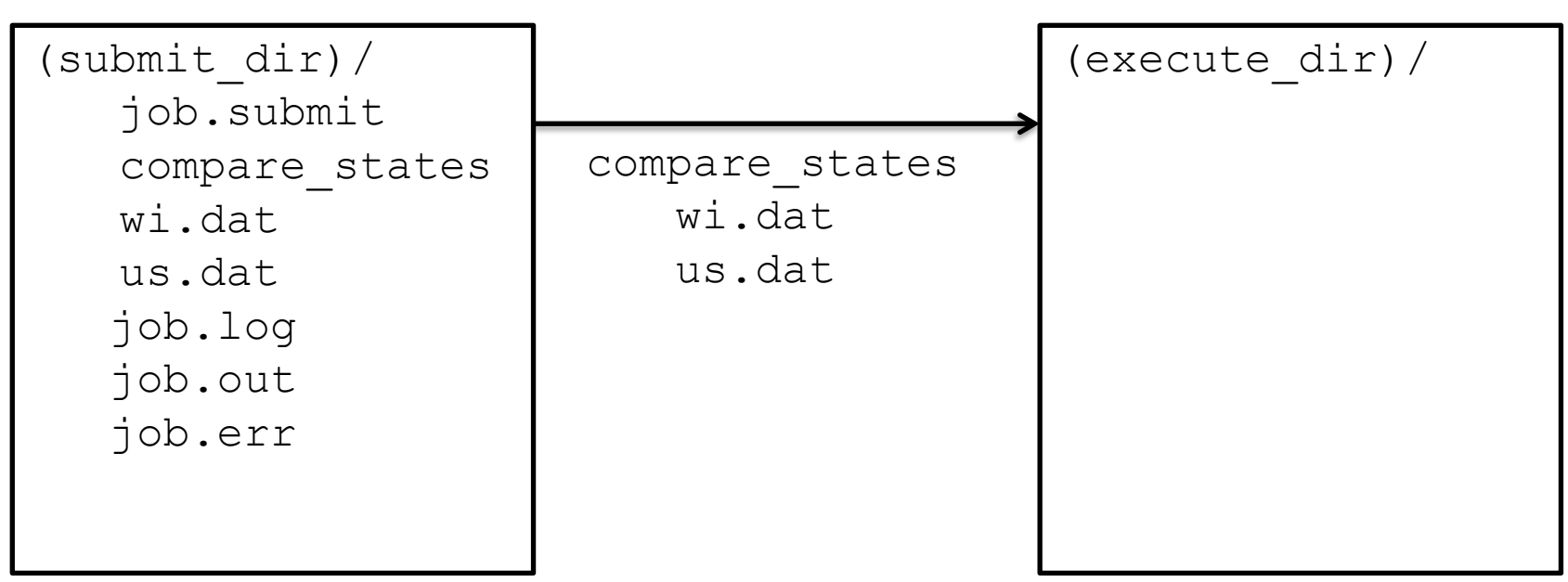

## **Job Running**

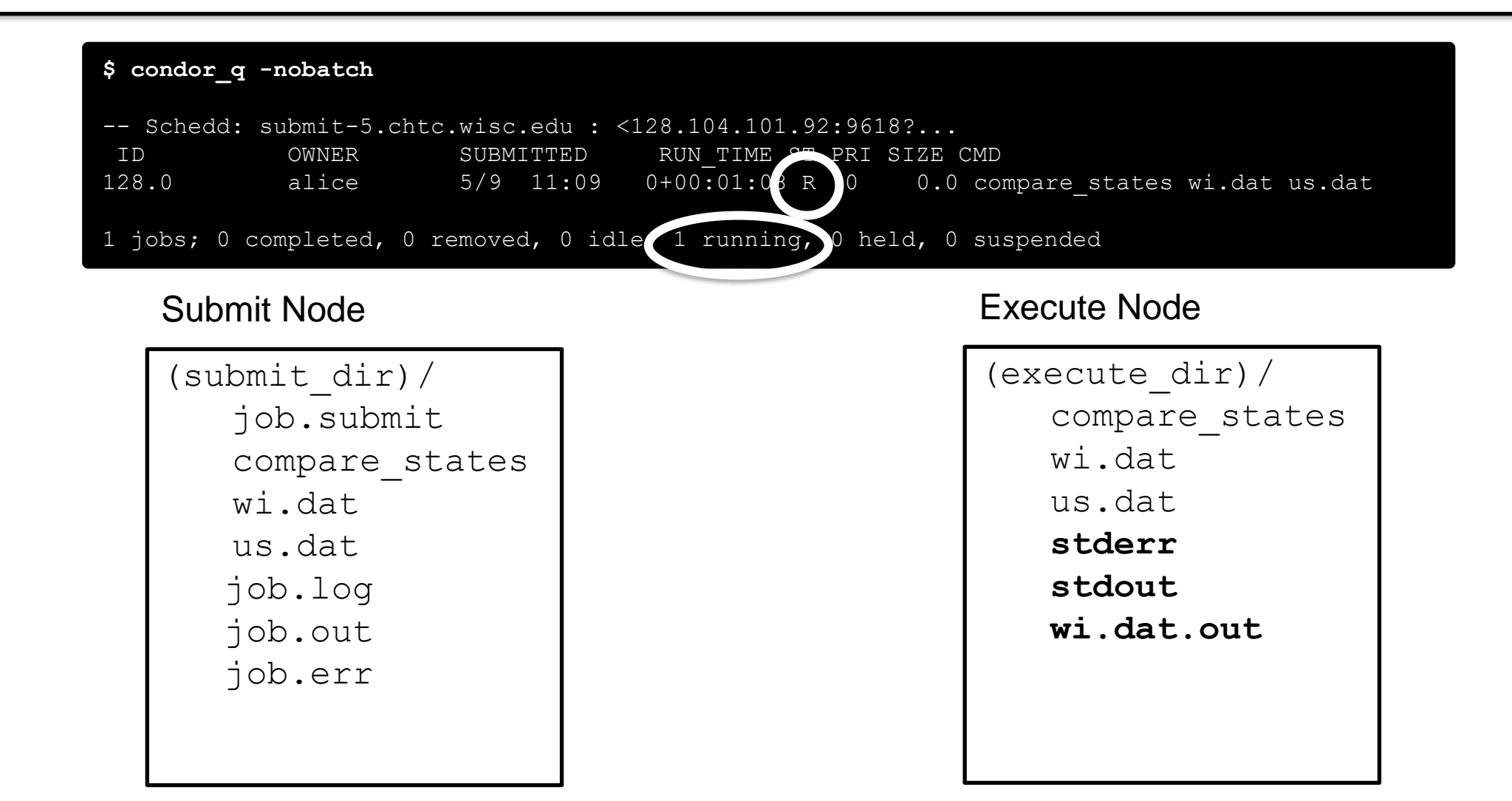

#### **Job Completes**

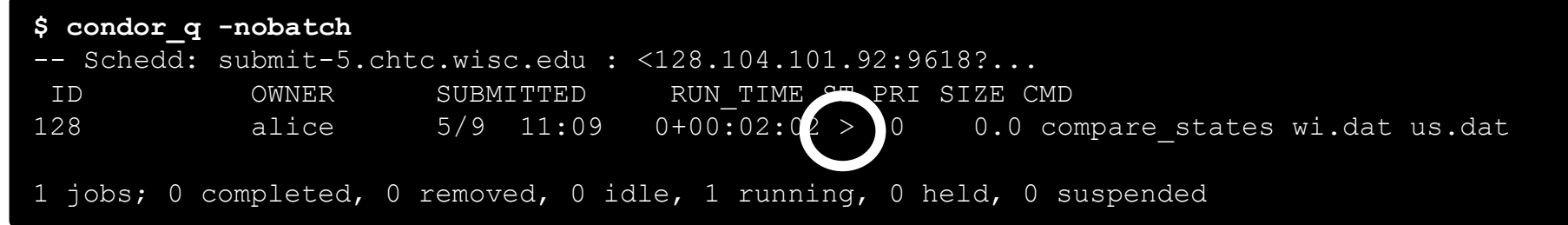

Submit Node

#### Execute Node

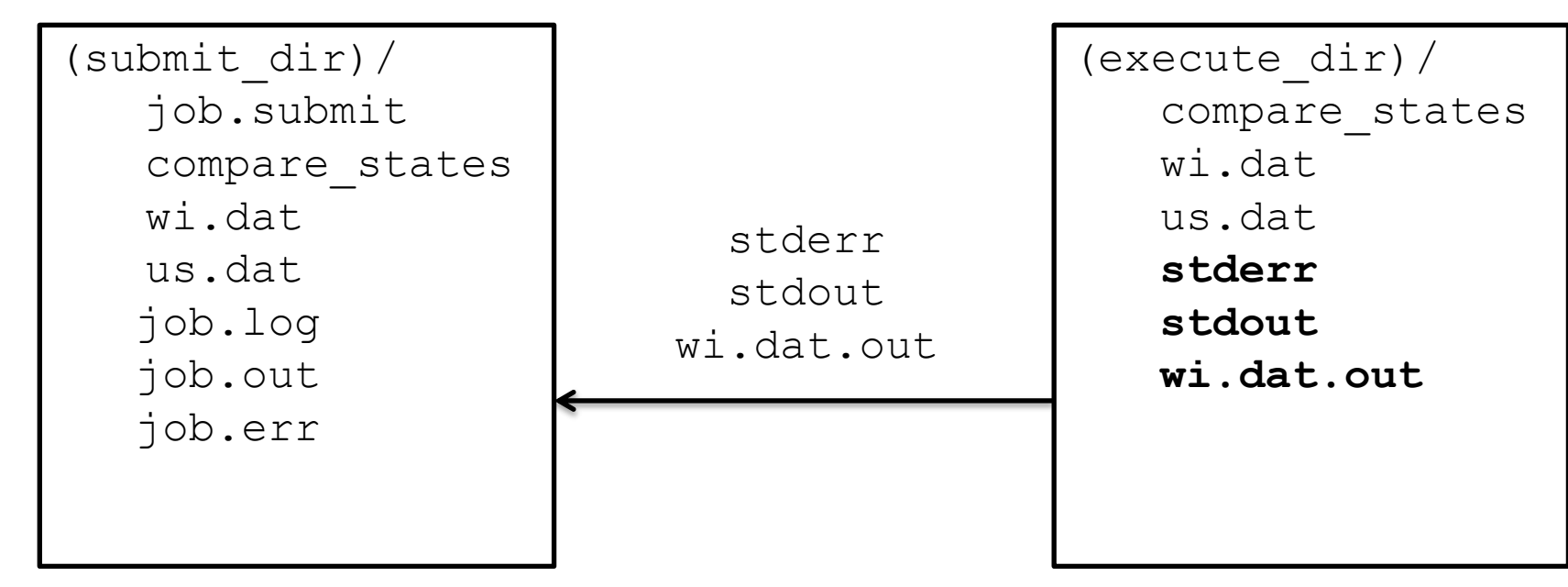

## **Job Completes (cont.)**

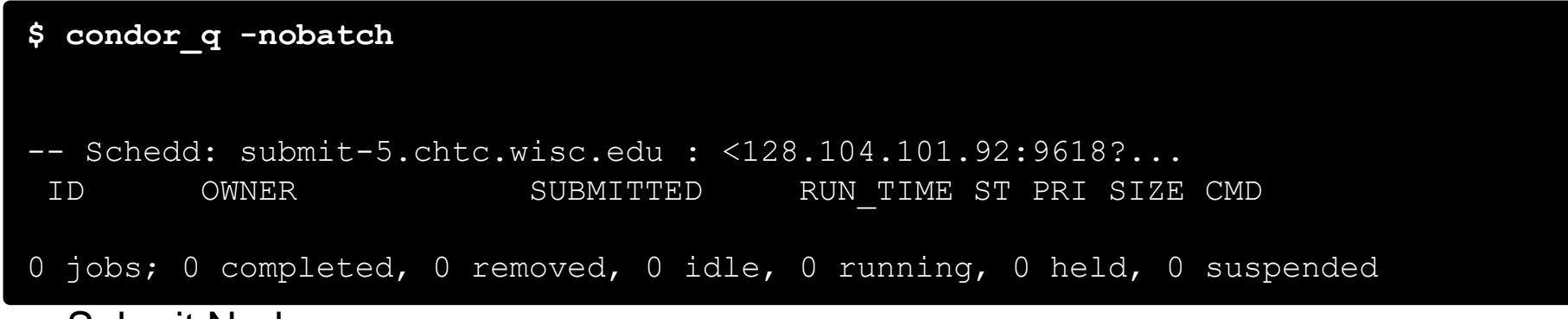

Submit Node

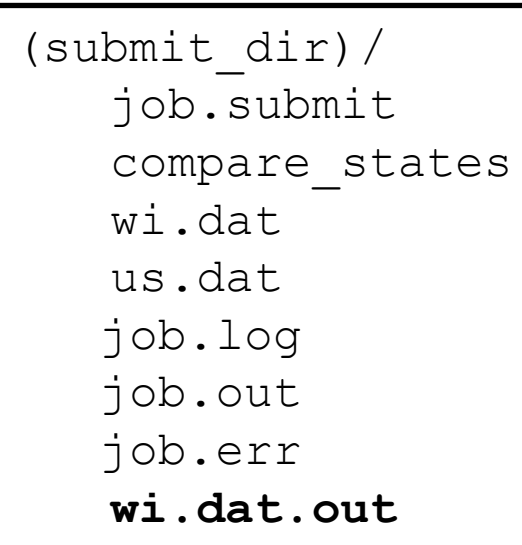

### **Job Event Log File**

```
000 (128.000.000) 05/09 11:09:08 Job submitted from host:
<128.104.101.92&sock=6423_b881_3>
...
001 (128.000.000) 05/09 11:10:46 Job executing on host:
<128.104.101.128:9618&sock=5053_3126_3>
...
006 (128.000.000) 05/09 11:10:54 Image size of job updated: 220
   1 - MemoryUsage of job (MB)
   220 - ResidentSetSize of job (KB)
...
005 (128.000.000) 05/09 11:12:48 Job terminated.
   (1) Normal termination (return value 0)
       Usr 0 00:00:00, Sys 0 00:00:00 - Run Remote Usage
       Usr 0 00:00:00, Sys 0 00:00:00 - Run Local Usage
       Usr 0 00:00:00, Sys 0 00:00:00 - Total Remote Usage
       Usr 0 00:00:00, Sys 0 00:00:00 - Total Local Usage
   0 - Run Bytes Sent By Job
   33 - Run Bytes Received By Job
   0 - Total Bytes Sent By Job
   33 - Total Bytes Received By Job
   Partitionable Resources : Usage Request Allocated
      Cpus : 1 1 1 1
      Disk (KB) : 14 20480 17203728
      Memory (MB) : 1 20 20
```
#### **Job States**

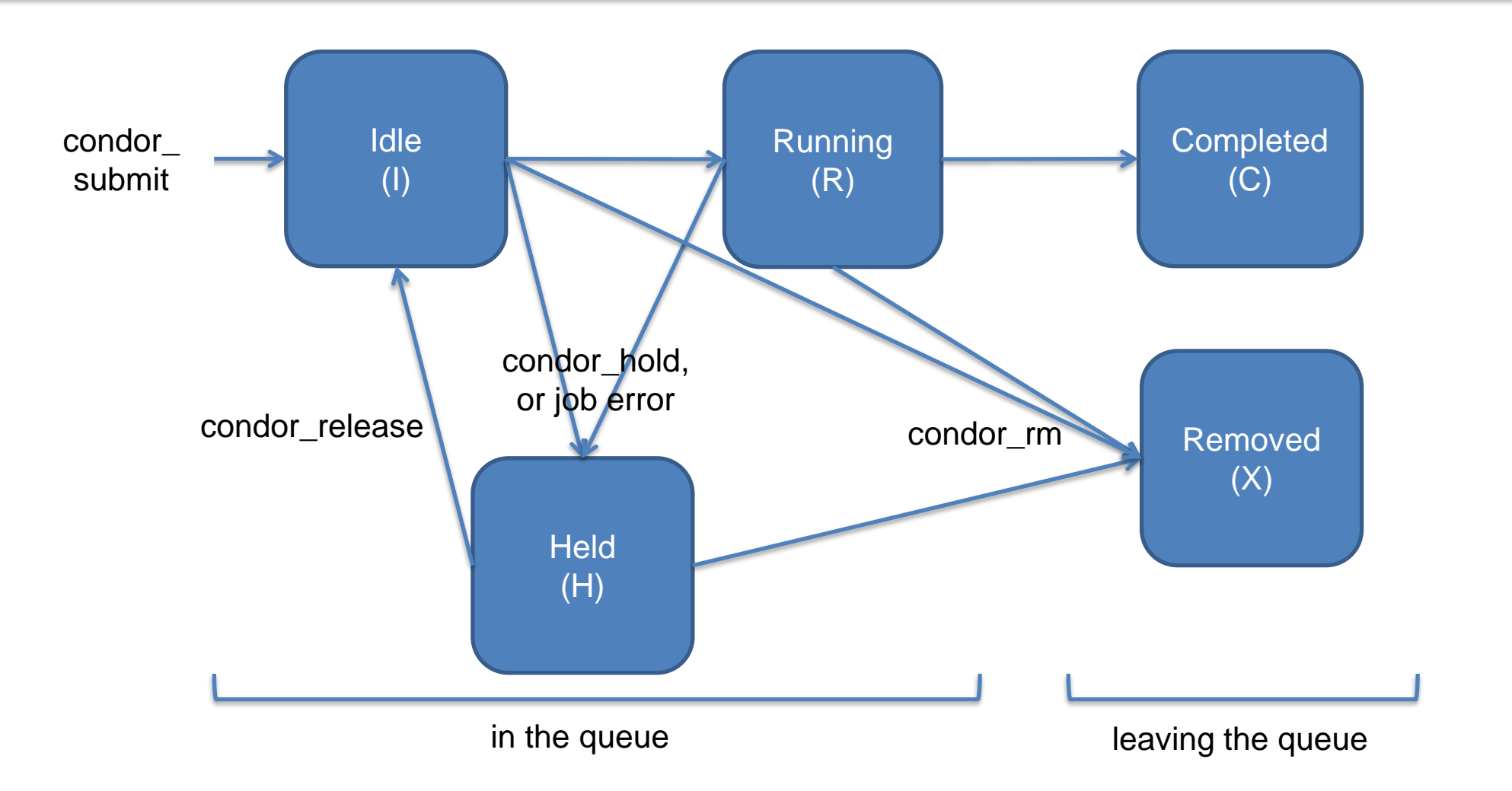

## **Reviewing Completed Jobs**

• To review completed jobs, use **condor\_history**

As **condor\_q** is to the present, **condor\_history** is to the past

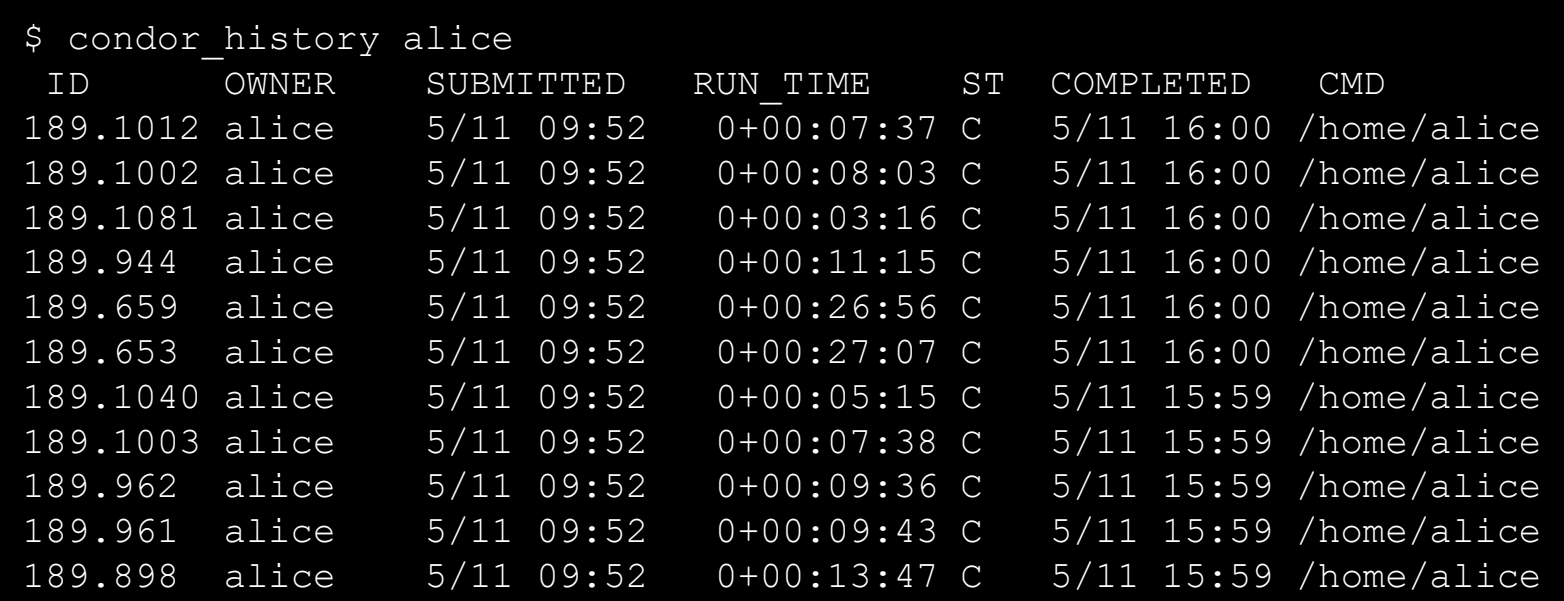

**HTCondor Manual: condor history** 

### **Submitting Multiple Jobs with HTCondor**

## **Many Jobs, One Submit File**

• HTCondor has built-in ways to submit multiple independent jobs with one submit file

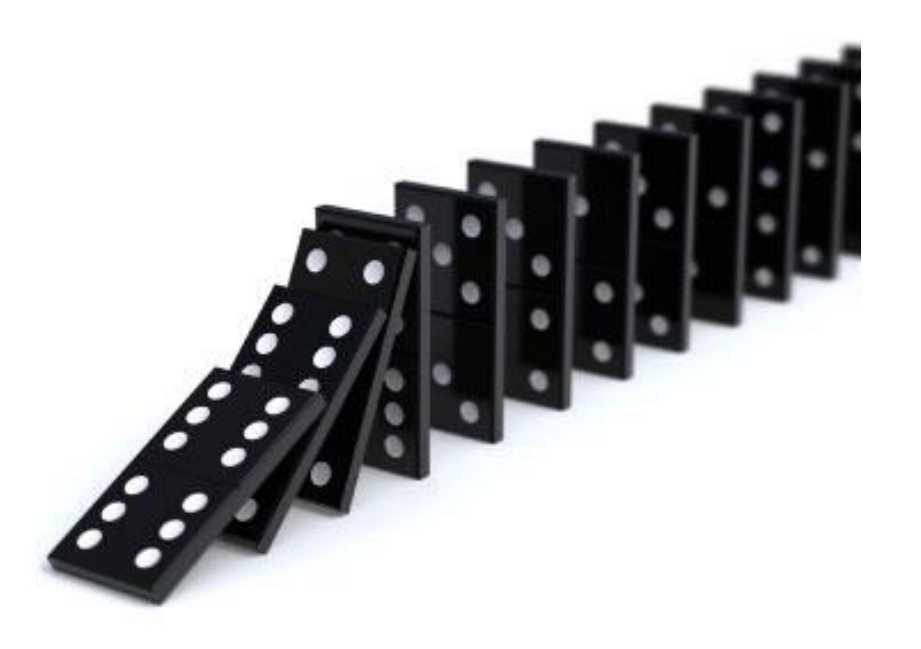

## **Advantages**

- Run many independent jobs...
	- analyze multiple data files
	- test parameter or input combinations
	- and more!
- ...without having to:
	- start each job individually
	- create separate submit files for each job

## **Multiple, Numbered, Input Files**

job.submit

```
executable = analyze.exe
arguments = file.in file.out
transfer input files = file.in
log = job.logoutput = job.out
error = job.err
queue
```
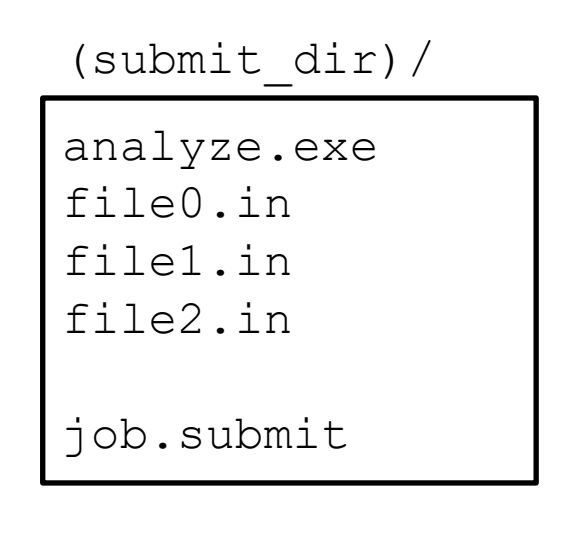

• Goal: create 3 jobs that each analyze a different input file.

## **Multiple Jobs, No Variation**

job.submit

```
executable = analyze.exe
arguments = file0.in file0.out
transfer input files = file.in
log = job.logoutput = job.outerror = job.err
queue 3
```
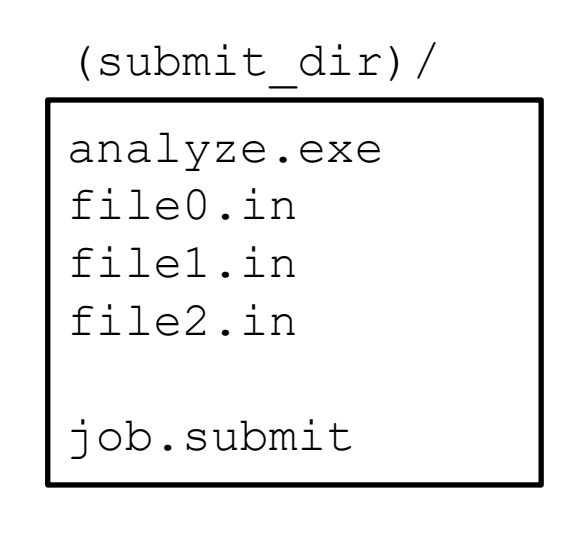

• This file generates 3 jobs, but doesn't use multiple inputs and will overwrite outputs

## **Automatic Variables**

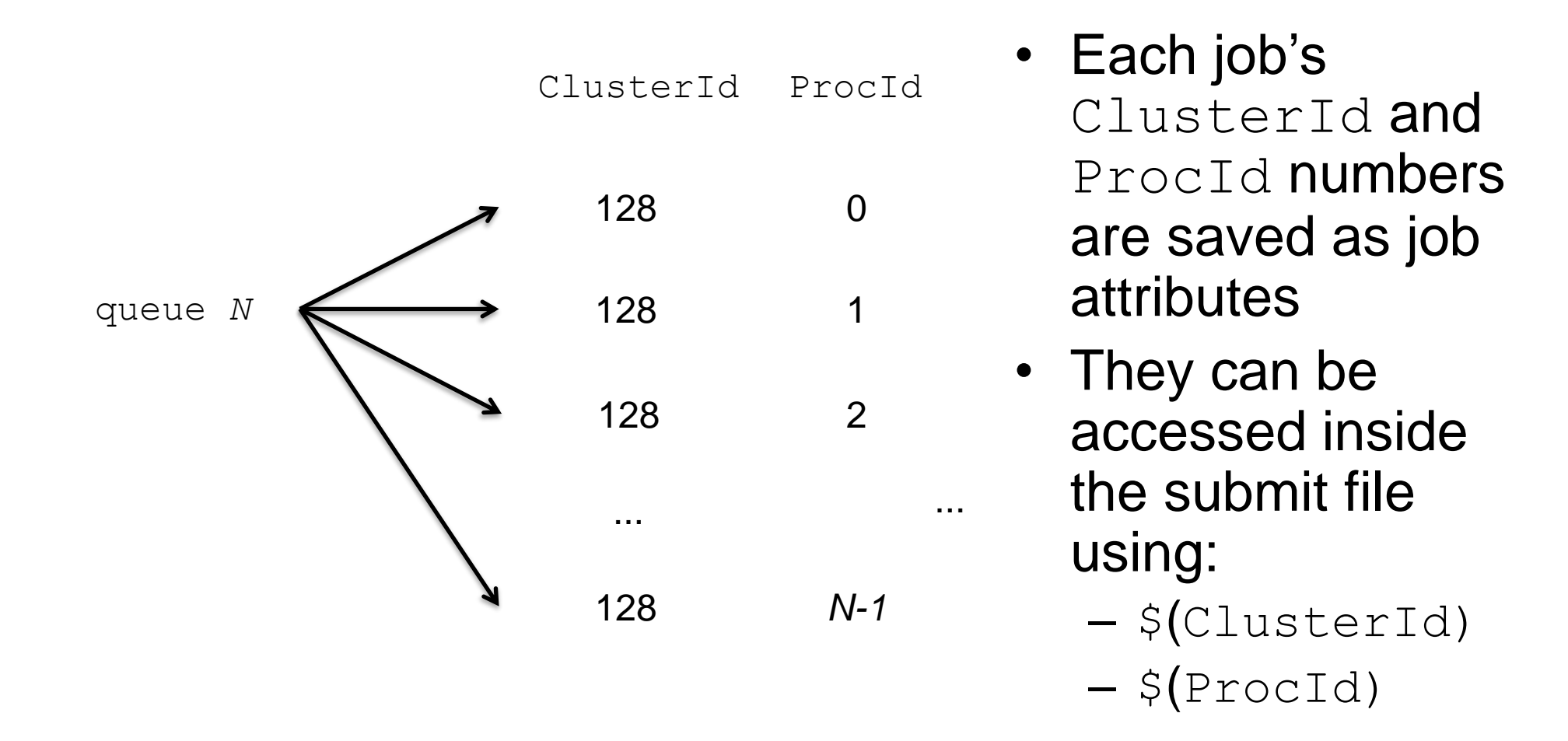

## **Separate Jobs with InitialDir**

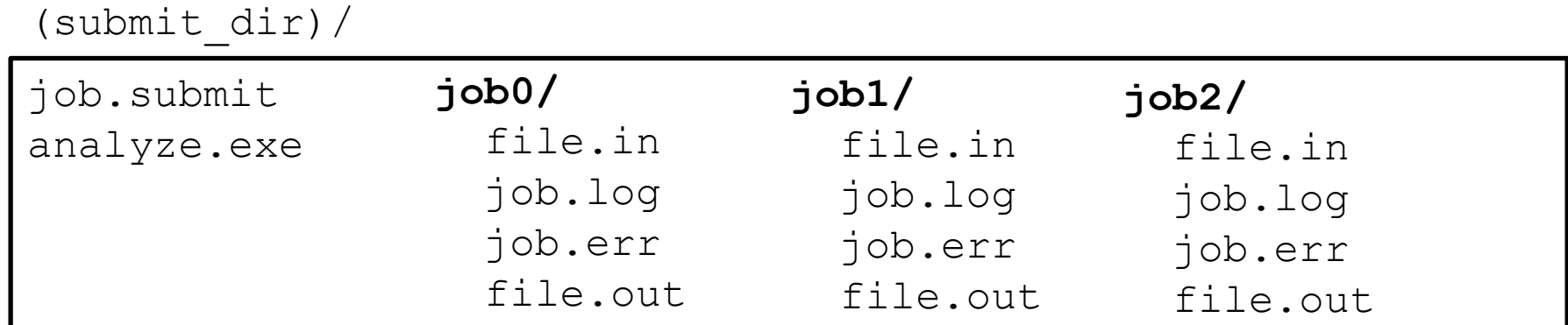

job.submit

```
executable = analyze.exe
initialdir = job$(ProcId)
arguments = file.in file.out
transfer input files = file.in
log = job.logerror = job.err
queue 3
```
## **Other Submission Methods**

- What if your input files/directories aren't numbered from 0  $- (N-1)?$
- There are other ways to submit many jobs!

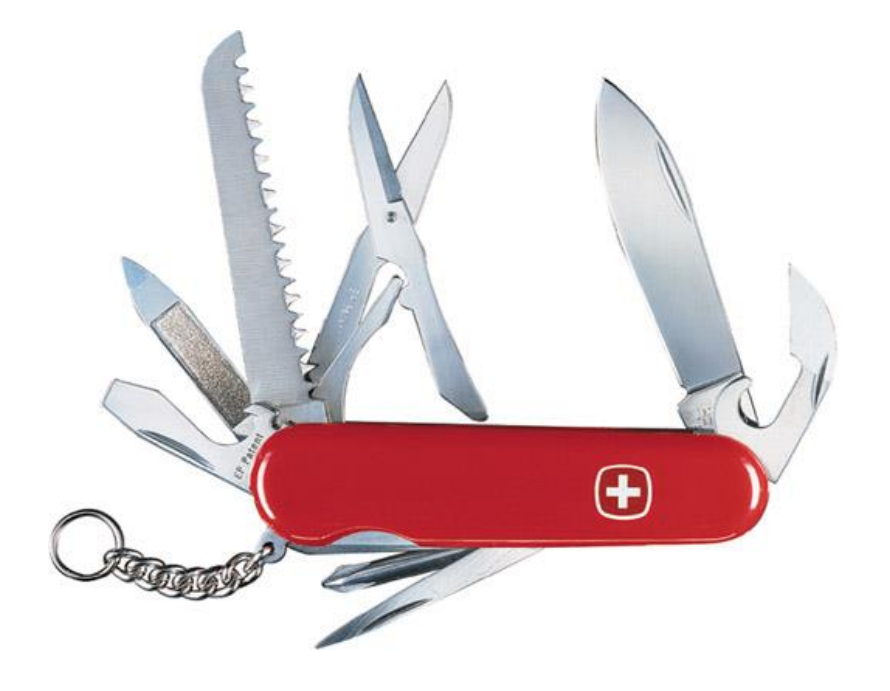

#### **Possible Queue Statements**

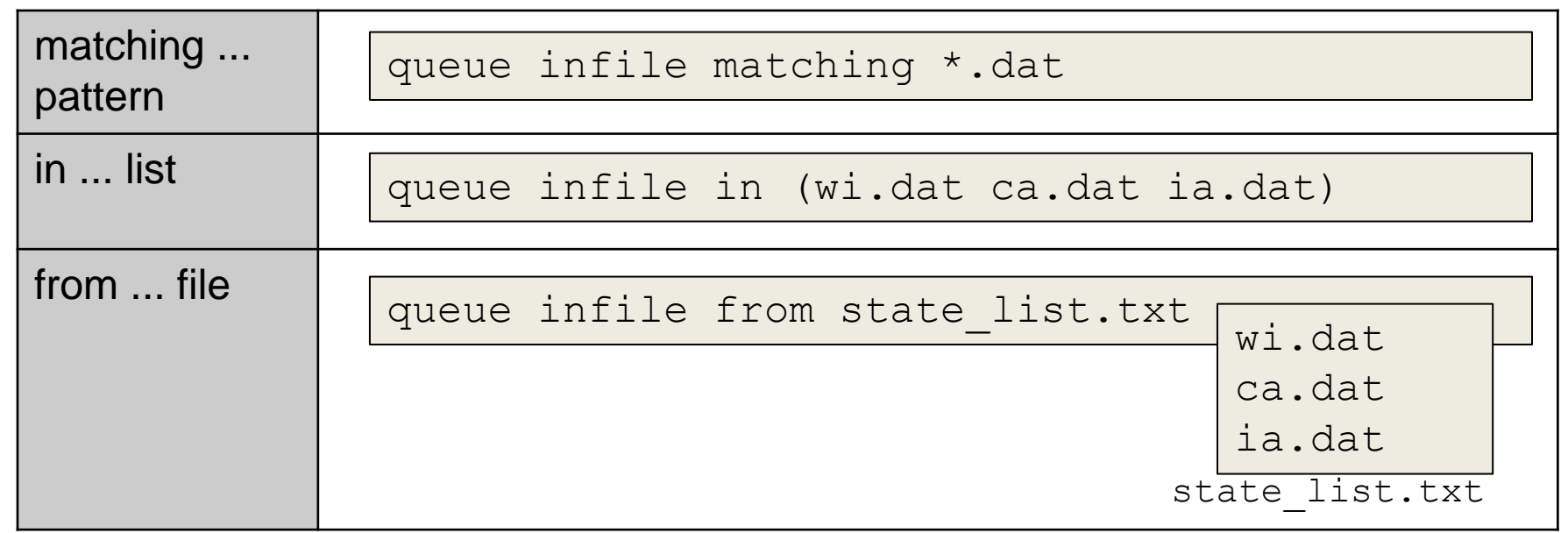

#### *… or use the HTCSS Python API!*

## **Using Multiple Variables**

• Both the " $from$ " and " $in$ " syntax support using multiple variables from a list.

```
executable = compare_states
arguments = -year $(option) –input $(file)
should transfer files = YES
when to transfer output = ON EXIT
transfer_input_files = $(file)
queue file,option from job_list.txt
```
job.submit job\_list.txt

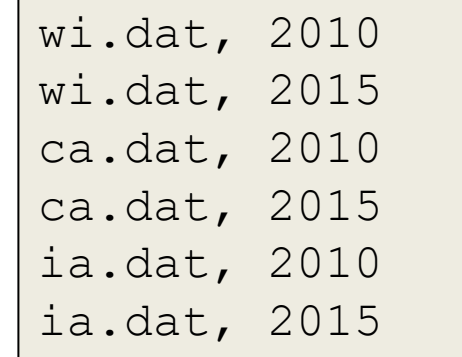

HTCondor [Manual: submit file options](http://research.cs.wisc.edu/htcondor/manual/current/condor_submit.html#SECTION0012564000000000000000)

## **Class Ads for Users**

• Class Ads also provide lots of useful information about jobs, slots, and daemons to HTCondor users and administrators

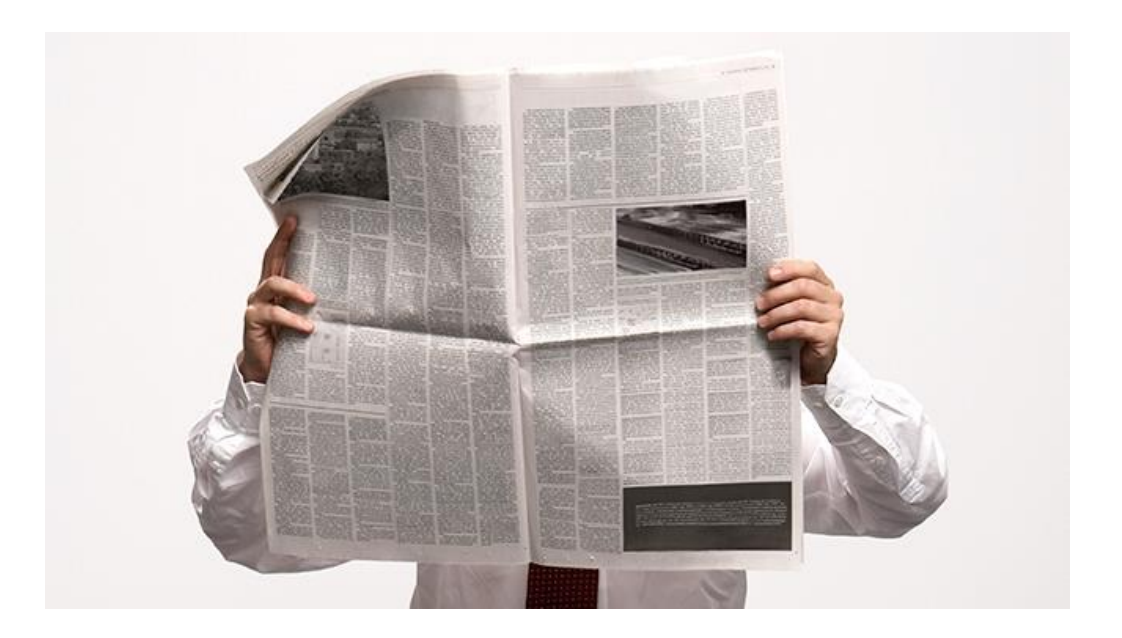

## **Finding Job Attributes**

• Use the "long" option for condor q **condor\_q -l** *JobId*

```
$ condor_q -l 128.0
When TOTransferOutput = "ON EXIT"TargetType = "Machine"
Cmd = "/home/alice/tests/htcondor week/compare_states"
JobUniverse = 5
Iwd = ''/home/alice/tests/htcondor week"RequestDisk = 20480NumJobStar\overline{ts} = 0WantRemoteIO = true
OnExitRemove = true
TransferInput = "us.dat,wi.dat"
MyType = "Job"UserLog = ''/home/alice/tests/htcondor week/job.log"RequestMemory = 20
...
```
## **Some Useful Job Attributes**

- UserLog: location of job log
- Iwd: Initial Working Directory (i.e. submission directory) on submit node
- MemoryUsage: maximum memory the job has used
- RemoteHost: where the job is running
- BatchName: attribute to label job batches
- ...and more

## **Selectively display specific attributes**

• Use the "auto-format" option:

**condor\_q [U/C/J] -af** *Attribute1 Attribute2* **...**

\$ condor q -af ClusterId ProcId RemoteHost MemoryUsage

17315225 116 slot1\_1@e092.chtc.wisc.edu 1709 17315225 118 slot1\_2@e093.chtc.wisc.edu 1709 17315225 137 slot1\_8@e125.chtc.wisc.edu 1709 17315225 139 slot1\_7@e121.chtc.wisc.edu 1709 18050961 0 slot1\_5@c025.chtc.wisc.edu 196 18050963 0 slot1\_3@atlas10.chtc.wisc.edu 269 18050964 0 slot1\_25@e348.chtc.wisc.edu 245 18050965 0 slot1\_23@e305.chtc.wisc.edu 196 18050971 0 slot1\_6@e176.chtc.wisc.edu 220

## **Other Displays**

• See the whole queue (all users, all jobs) **condor\_q -all**

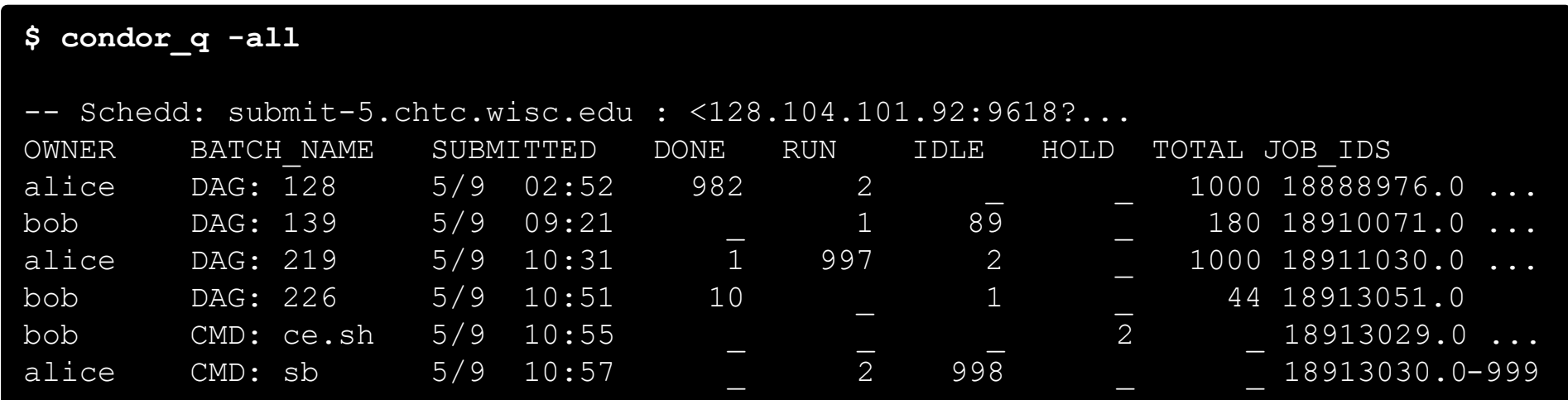

## **Query the Collector: Class Ads from EPs**

#### as **condor\_q** is to jobs, **condor\_status** is to EP Slots (or "machines")

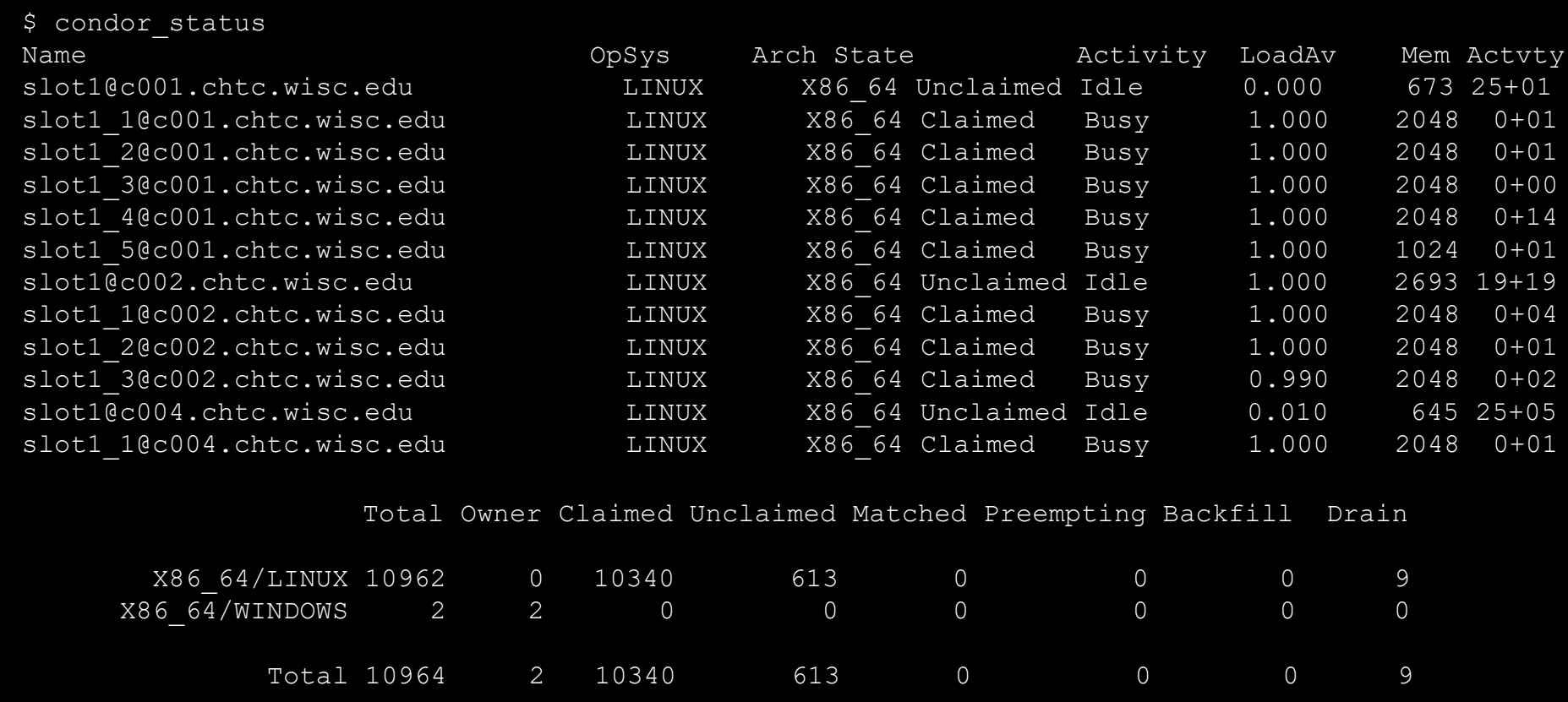

#### **HTCondor Manual: condor status**

#### **Machine Attributes**

• Use same options as **condor\_q**:

```
condor_status -l Slot/Machine
```

```
condor_status [Machine] -af Attribute1 Attribute2 ...
```

```
$ condor_status -l slot1_1@c001.chtc.wisc.edu
HasFileTransfer = true
COLLECTOR HOST STRING = "cm.chtc.wisc.edu"
TargetType = "Job"TotalTimeClaimedBusy = 43334c001.chtc.wisc.edu
UtsnameNodename = ""
Mips = 17902MAX PREEMPT = ( 3600 * ( 72 - 68 * (  \n  WantGliden =? = true ) ) )Requirements = ( START ) && ( IsValidCheckpointPlatform ) && ( 
WithinResourceLimits )
State = "Claimed"
OpSysMajorVer = 6
OpsysName = "SL"...
```
#### **Machine Attributes**

• To summarize, use the "-compact" option

**condor\_status -compact**

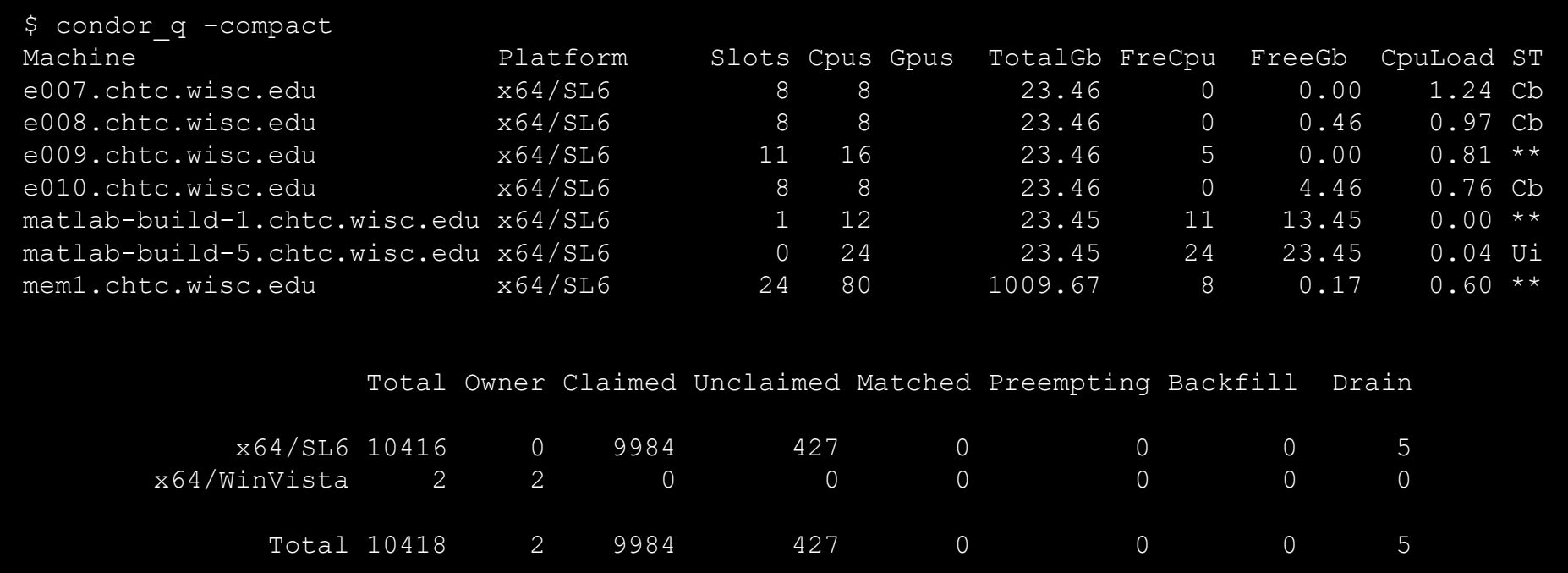

## **Job Universes**

• HTCondor has different "universes" for running specialized job types

[HTCondor Manual: Choosing an HTCondor Universe](http://research.cs.wisc.edu/htcondor/manual/v8.5/2_4Running_Job.html#SECTION00341000000000000000)

- Vanilla (default)
	- good for most software

[HTCondor Manual: Vanilla Universe](http://research.cs.wisc.edu/htcondor/manual/v8.5/2_4Running_Job.html#SECTION00341200000000000000)

• Set in the submit file using:

```
universe = 
vanilla
```
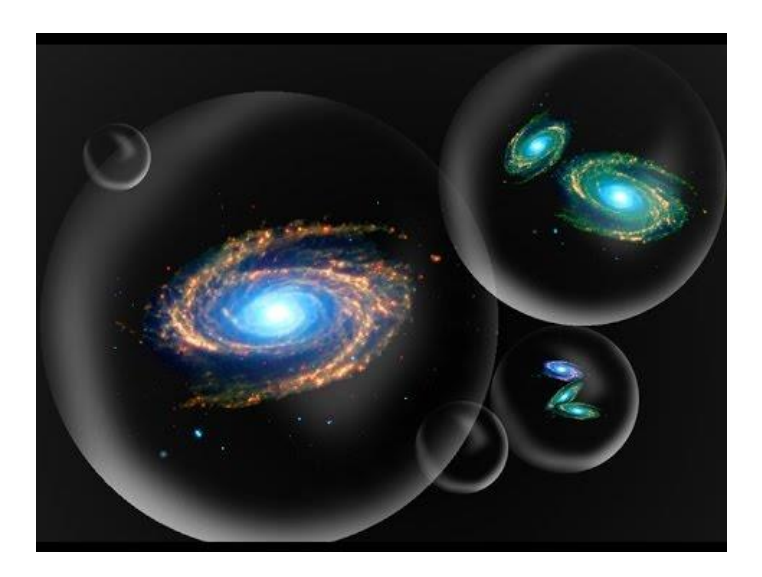

## **Other Universes**

- Local
	- Run jobs on the submit node
- Container
	- Runs jobs inside a container
	- Container image can be specified by user or by admin
- Grid
	- Delegate jobs to another scheduler (*e.g.* SLURM, PBS, …)
	- The basis for HTCondor-CE

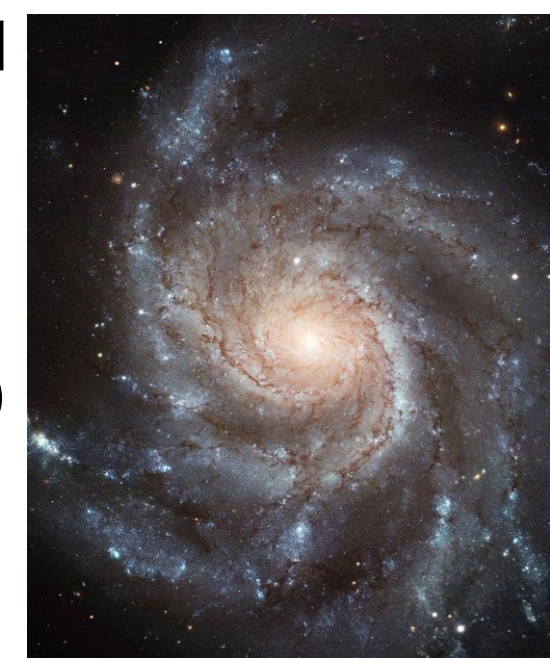

# **Other (Less Popular) Universes**

- VM
	- Run jobs inside a virtual machine
- Parallel
	- Used for coordinating jobs across multiple servers (e.g. MPI code)
	- Not necessary for single server multi-core jobs

#### **Typical User Command-Line Tools**

- 
- 
- 
- 
- 
- condor\_submit -i Submit interactive job
- 
- 
- 
- 
- 
- 
- 

• condor\_submit Submit new Jobs • condor\_status View Ads in the Collector (e.g. EP Slots) • condor\_q View Jobs at an AP • condor\_q -analyze Why job/machines fail to match? • condor\_ssh\_to\_job Create ssh session to active job • condor\_hold / release Hold a job, or release a held job • condor run Submit and block • condor rm Remove Jobs • condor\_prio intra-User Job Prios • condor\_history **Completed Job Info** • condor\_submit\_dag Submit new DAG workflow • condor\_chirp **Access files/ad from active job** 

## **Describing Workflows with DAGMan**

## **Workflows**

- Problem: Want to submit jobs in a particular order, with dependencies between groups of jobs
- Solution: Write a DAG

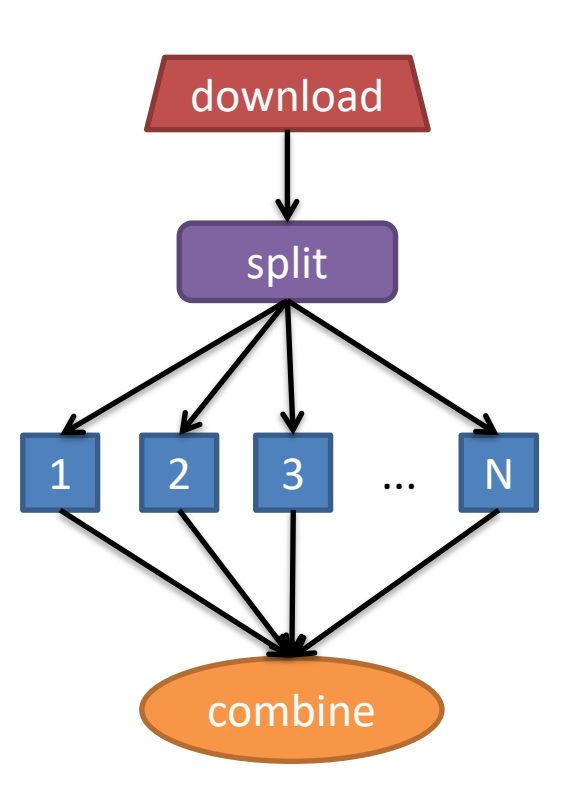
## **DAG = "directed acyclic graph"**

- topological ordering of vertices ("**nodes**") is established by directional connections ("**edges**")
- "acyclic" aspect requires a start and end, with no looped repetition
	- can contain cyclic subcomponents, covered in later slides for workflows

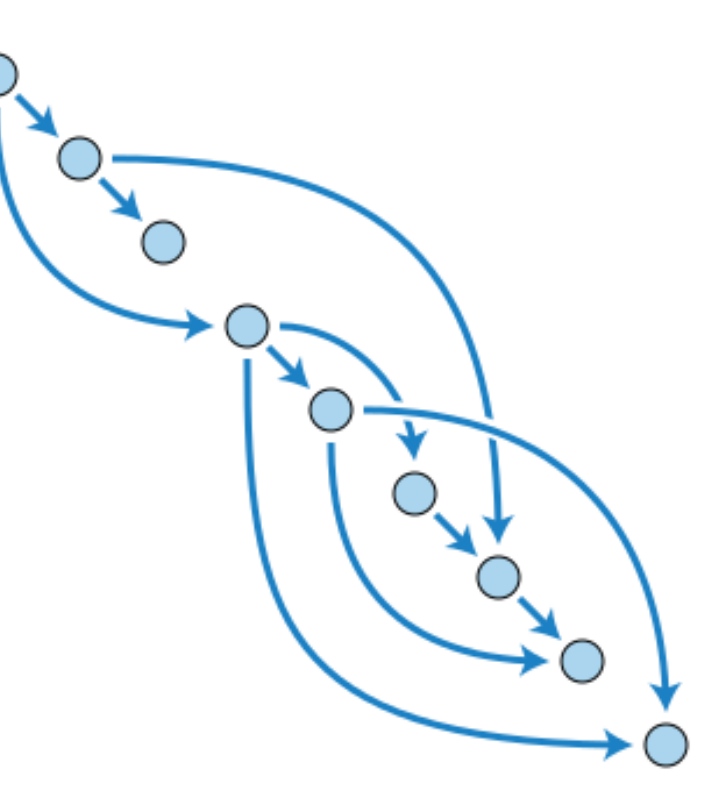

Wikimedia Commons

### **DAGMan in the HTCondor Manual**

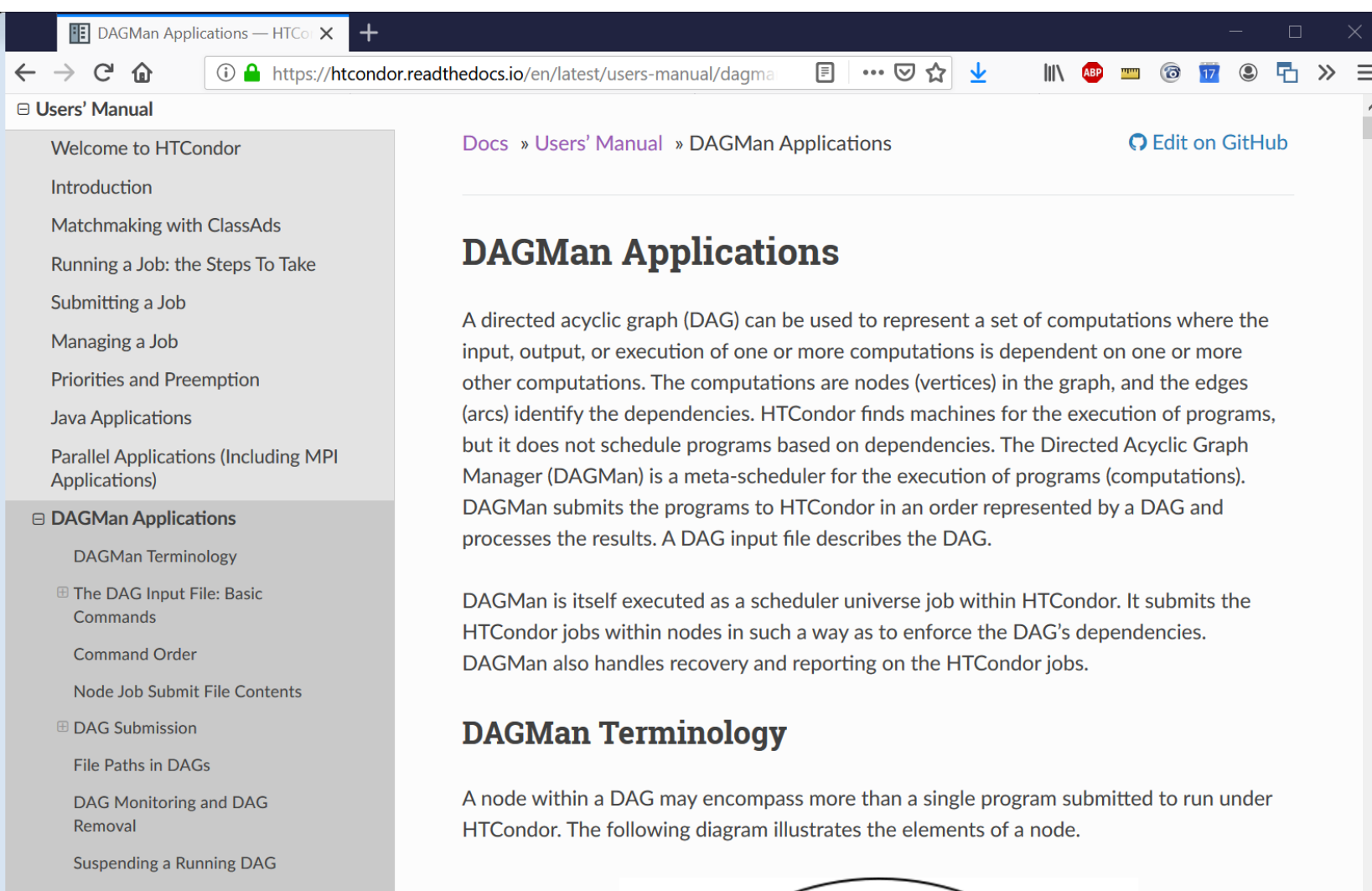

Advanced Features of DAGMar

## **Simple Example for this Tutorial**

• **The DAG input file will**  communicate the "nodes" and directional "edges" of the DAG

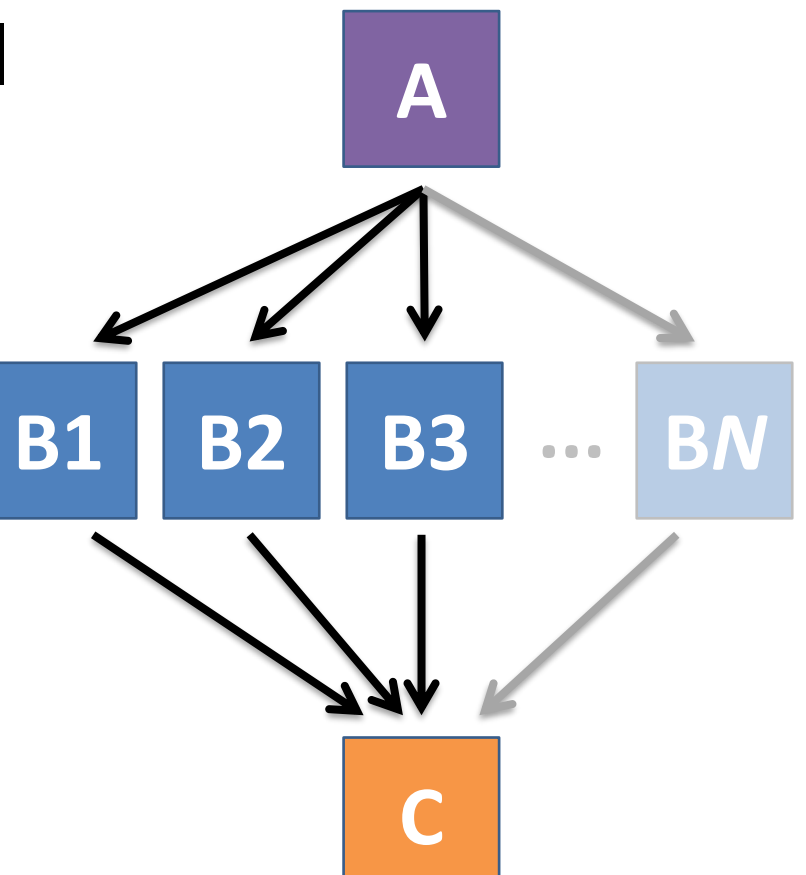

[HTCondor Manual: DAGMan Applications > DAG Input File](https://research.cs.wisc.edu/htcondor/manual/current/2_10DAGMan_Applications.html#SECTION003105000000000000000)

### **Basic DAG input file: JOB nodes, PARENT-CHILD edges**

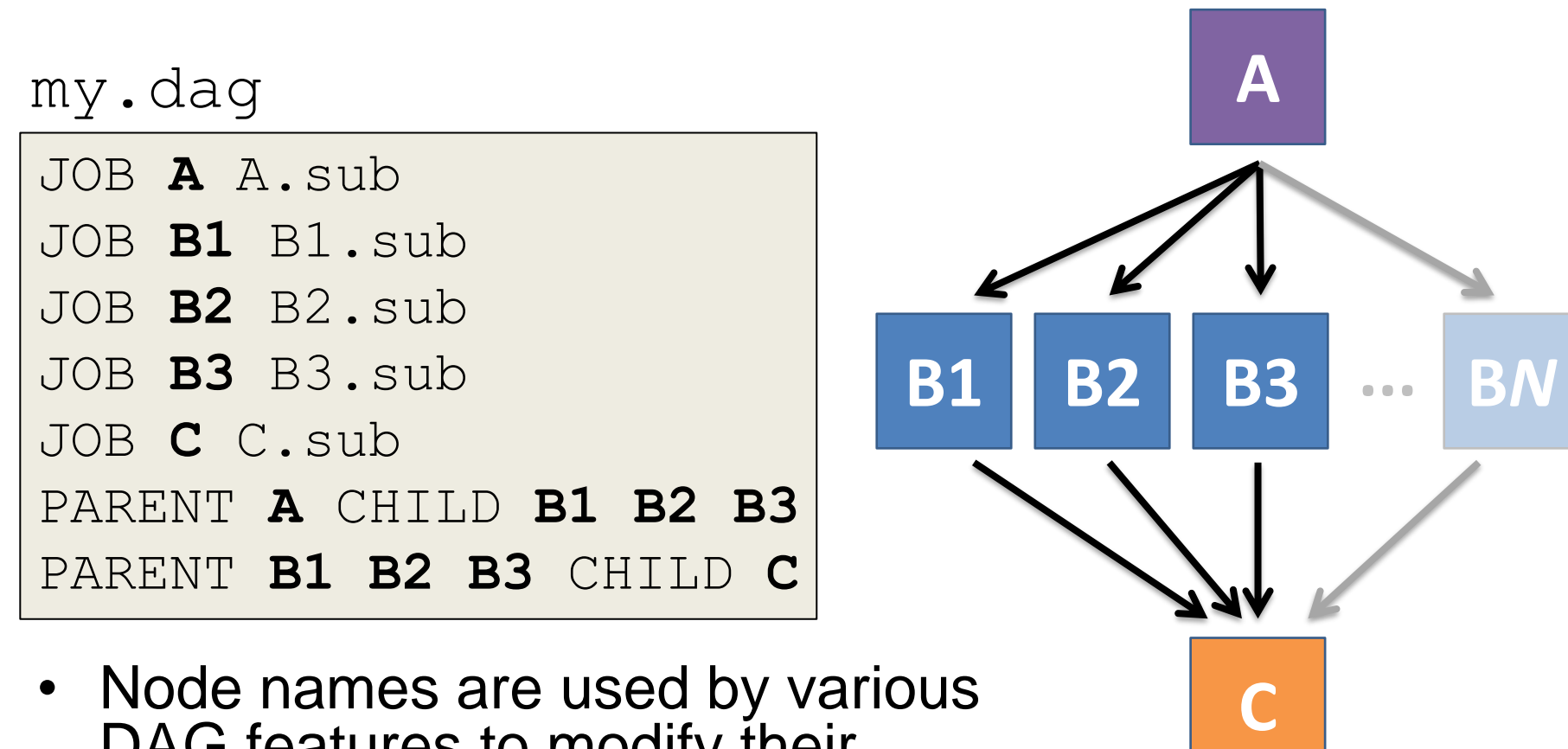

• Node names are used by various DAG features to modify their execution by DAG Manager.

[HTCondor Manual: DAGMan Applications > DAG Input File](https://research.cs.wisc.edu/htcondor/manual/current/2_10DAGMan_Applications.html#SECTION003105000000000000000)

### **Endless Workflow Possibilities**

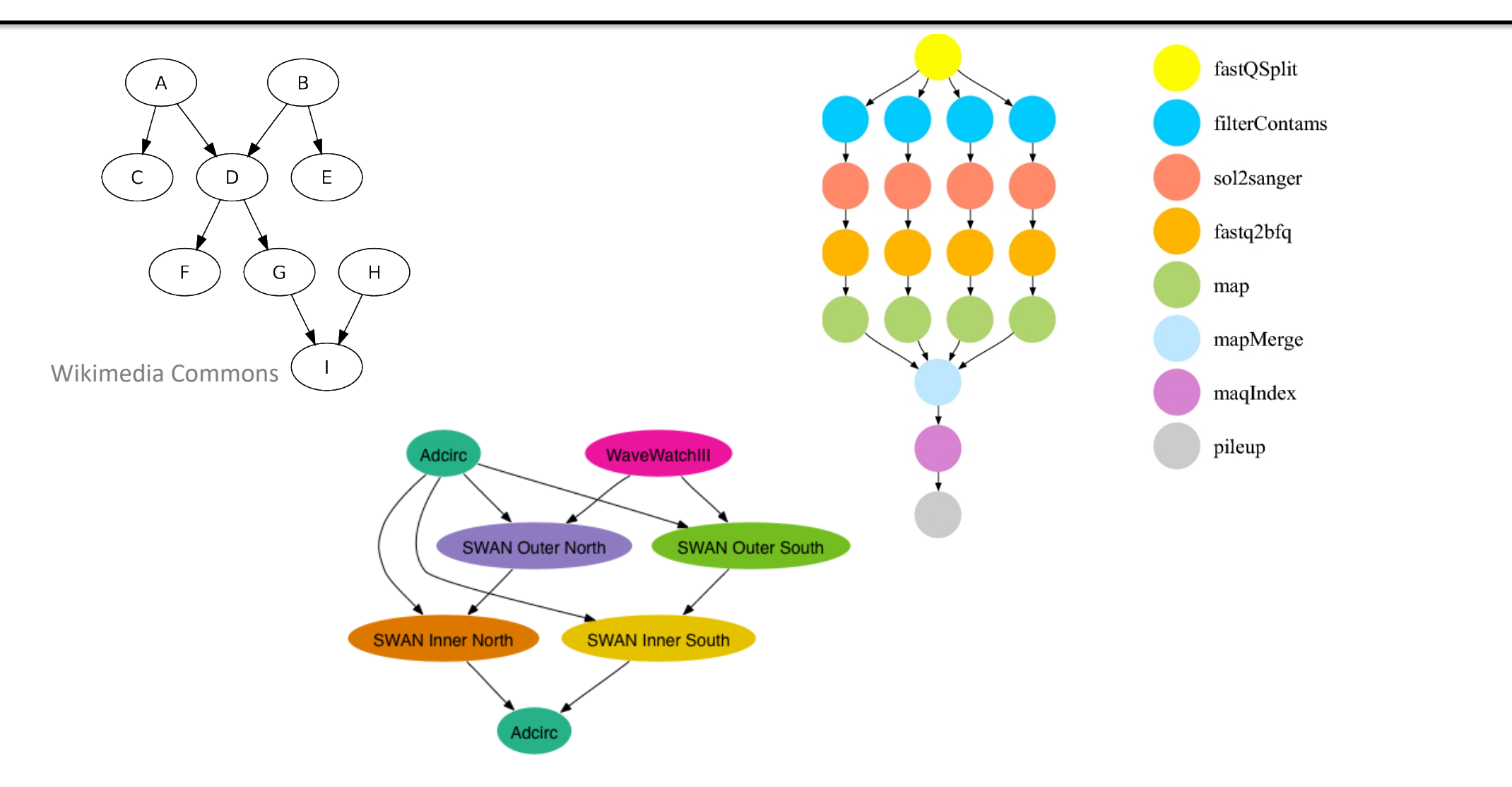

https://confluence.pegasus.isi.edu/display/pegasus/WorkflowGenerator

### **Endless Workflow Possibilities**

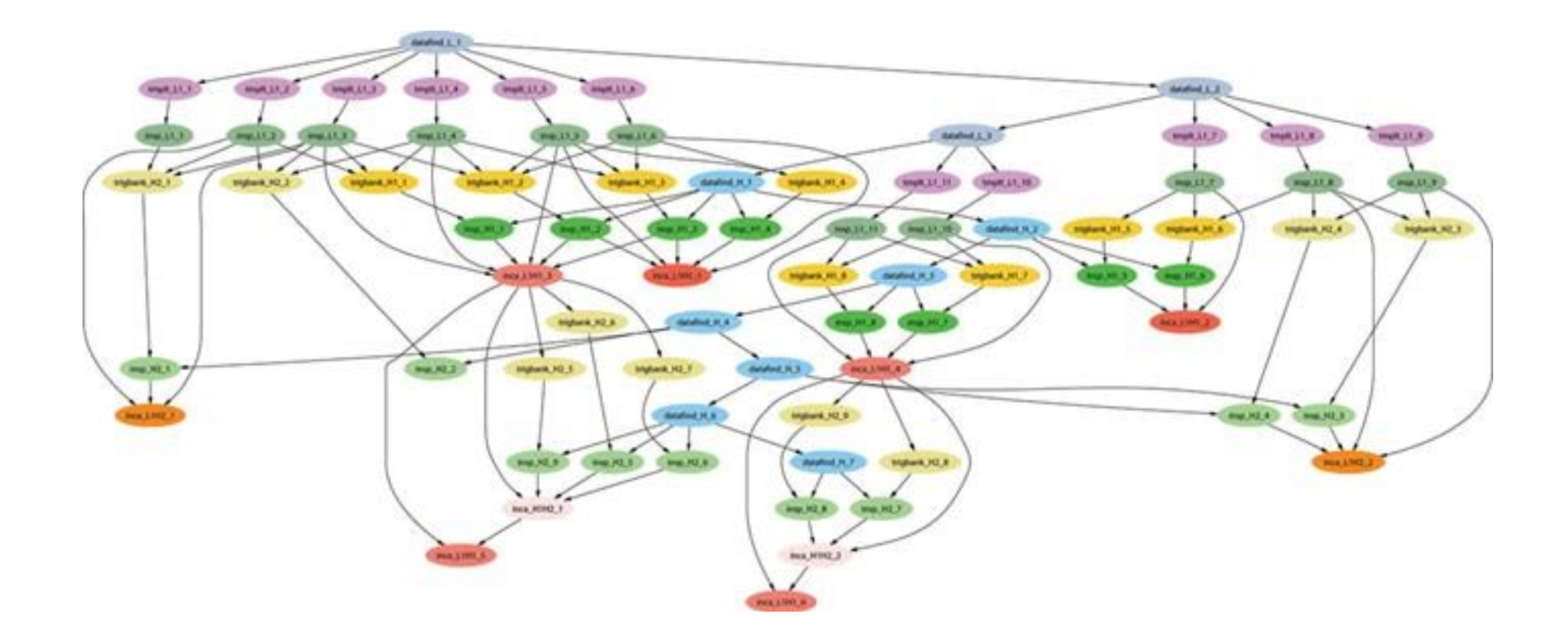

## **Submitting and Monitoring a DAGMan Workflow**

#### **Basic DAG input file: JOB nodes, PARENT-CHILD edges**

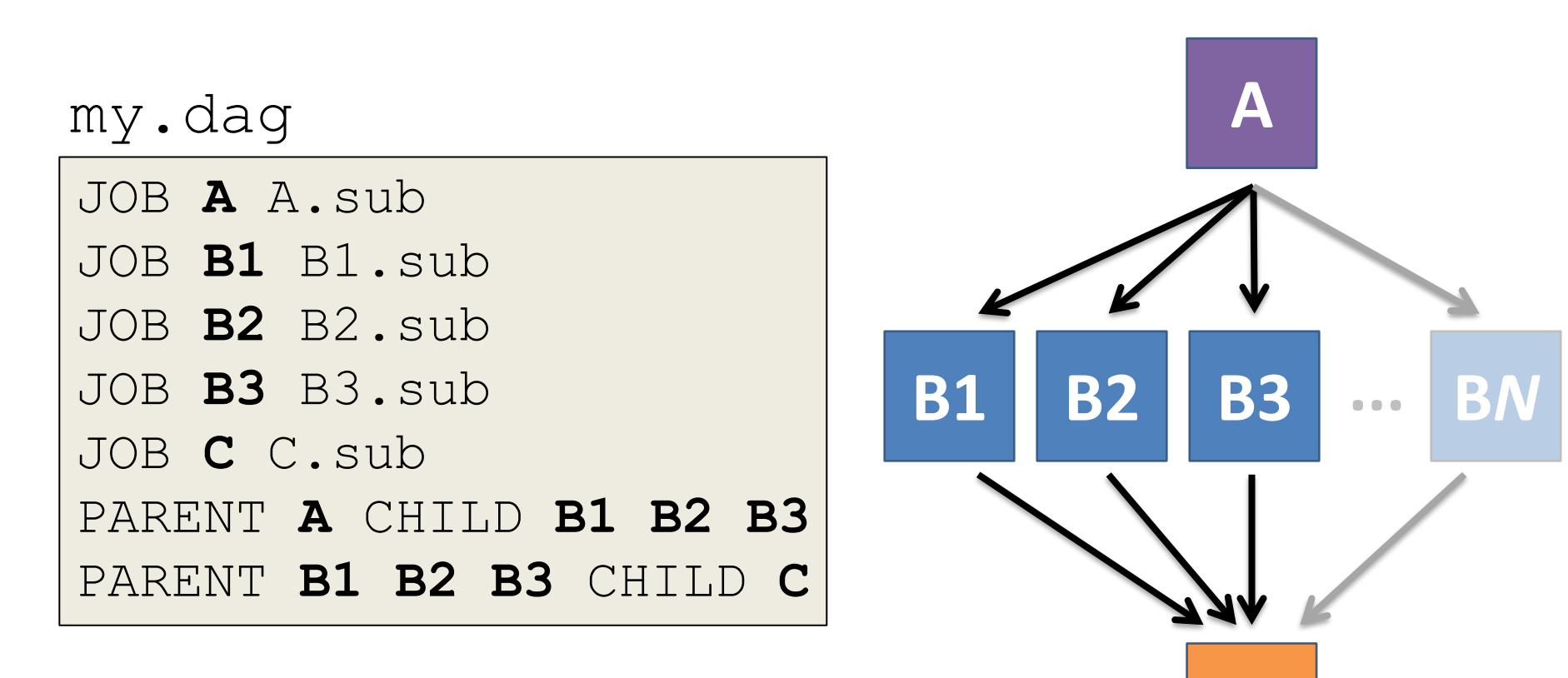

**C**

# **Submitting a DAG to the queue**

------------------------------------------------------------------

------------------------------------------------------------------

• Submission command: **condor\_submit\_dag** *dag\_file*

#### \$ **condor\_submit\_dag my.dag**

File for submitting this DAG to HTCondor : mydag.dag.condor.sub Log of DAGMan debugging messages : mydag.dag.dag.dagman.out Log of HTCondor library output : mydag.dag.lib.out Log of HTCondor library error messages : mydag.dag.lib.err Log of the life of condor dagman itself : mydag.dag.dagman.log

Submitting job(s). **1 job(s) submitted to cluster 87274940.**

- 
- 
- 
- 
- 

#### **Jobs are automatically submitted by the DAGMan job**

• Seconds later, node **A** is submitted:

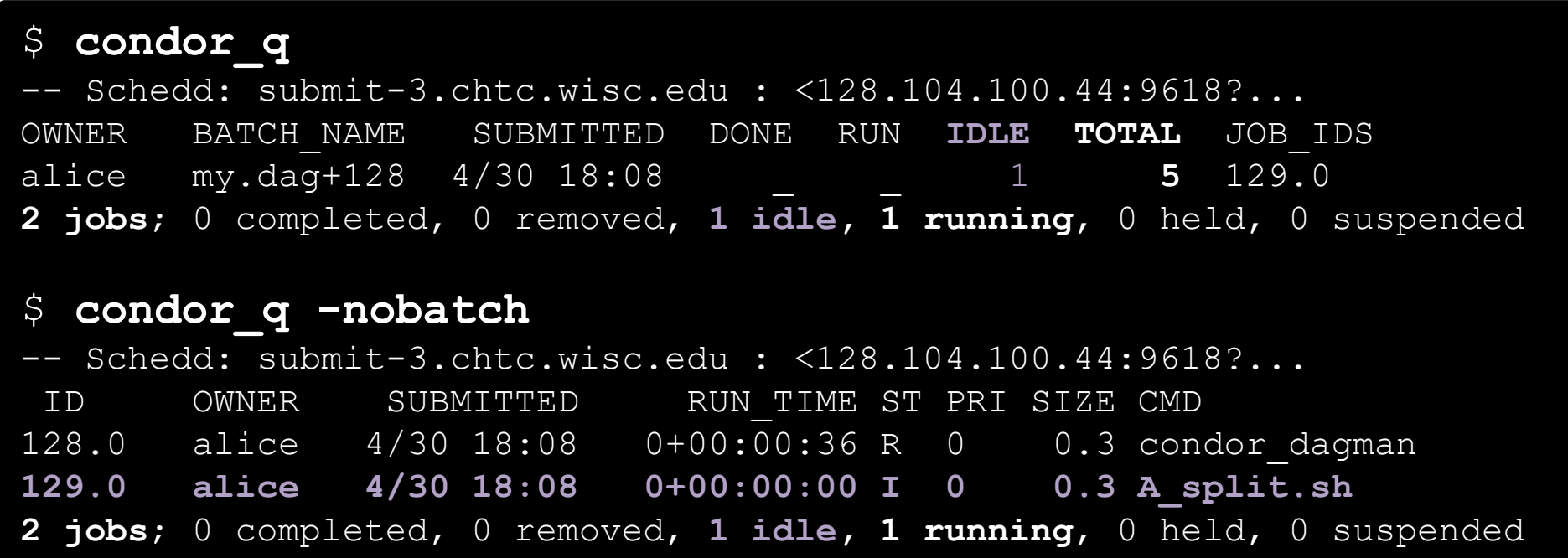

#### **Jobs are automatically submitted by the DAGMan job**

• After **A** completes, **B1-3** are submitted

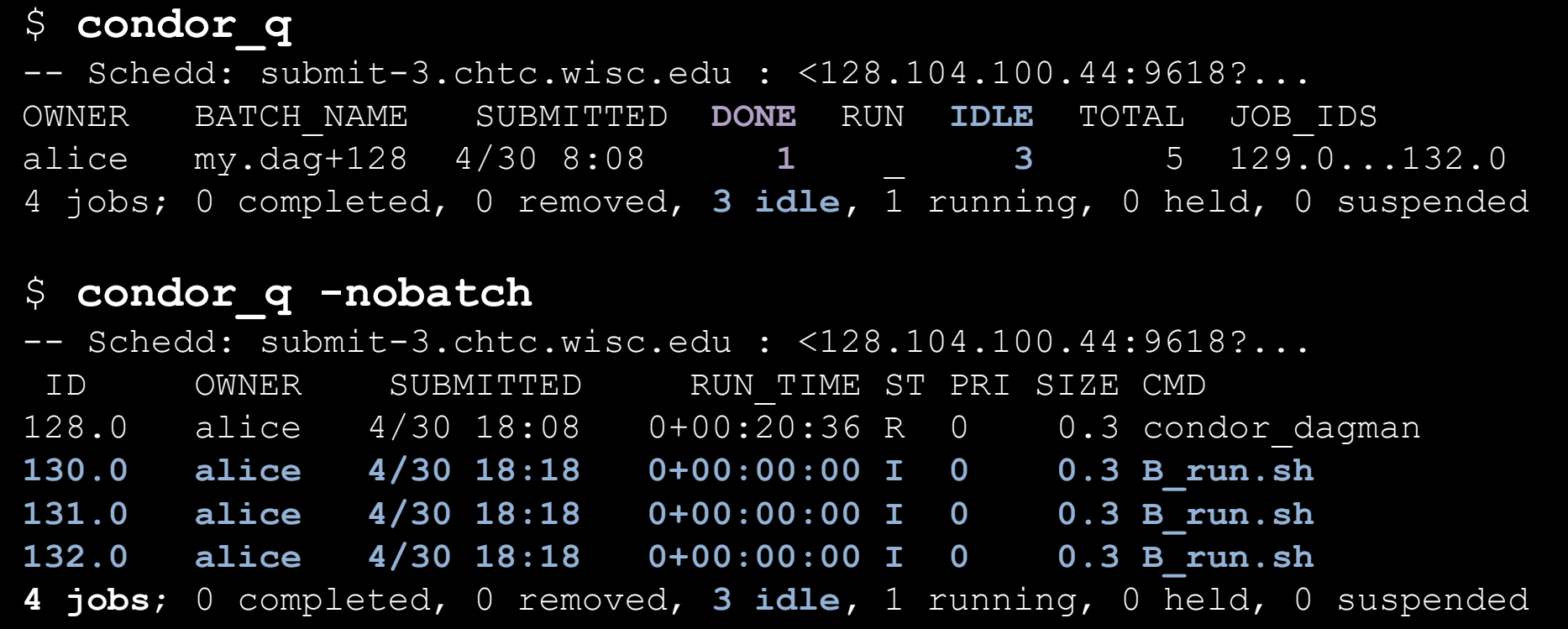

#### **Jobs are automatically submitted by the DAGMan job**

• After **B1-3** complete, node **C** is submitted

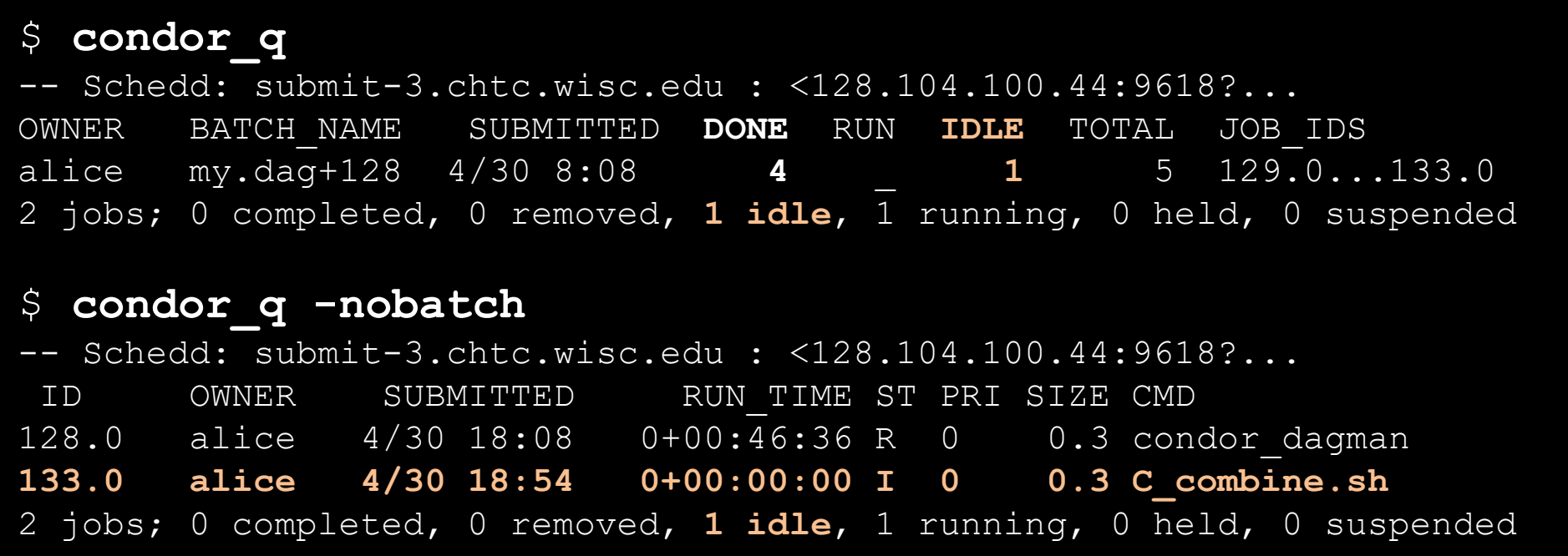

# **Removing a DAG from the queue**

• Remove the DAGMan job in order to stop and remove the entire DAG:

**condor\_rm** *dagman\_jobID*

• Creates a **rescue file** so that only incomplete or unsuccessful NODES are repeated upon resubmission

```
$ condor_q
-- Schedd: submit-3.chtc.wisc.edu : <128.104.100.44:9618?... 
OWNER BATCH_NAME SUBMITTED DONE RUN IDLE TOTAL JOB_IDS
alice my.dag+128 4/30 8:08 4 1 6 129.0...133.0
2 jobs; 0 completed, 0 removed, 1 idle, 1 running, 0 held, 0 suspended
$ condor_rm 128
All jobs in cluster 128 have been marked for removal
```
[DAGMan > DAG Monitoring and DAG Removal](https://research.cs.wisc.edu/htcondor/manual/current/2_10DAGMan_Applications.html#SECTION003107000000000000000) [DAGMan > The Rescue DAG](https://research.cs.wisc.edu/htcondor/manual/current/2_10DAGMan_Applications.html#SECTION0031010000000000000000)

## **Rescue Files For Resuming a Failed DAG**

- A rescue file is created when:
	- a node fails, and after DAGMan advances through any other possible nodes
	- the DAG is removed from the queue (or **aborted**; covered later)
	- the DAG is **halted** and not unhalted
- Resubmission uses the rescue file (if it exists) when the original DAG file is resubmitted
	- override: **condor\_submit\_dag** *dag\_file -f*

### **PRE and POST scripts run on the submit server, as part of the node**

my.dag

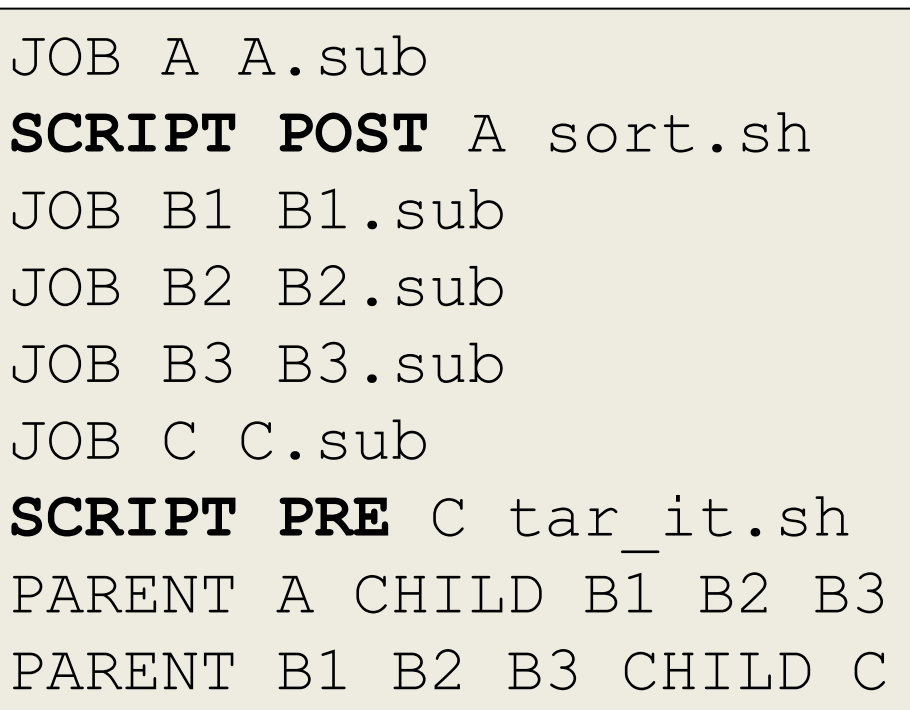

• **Use sparingly for lightweight work; otherwise include work in node jobs**

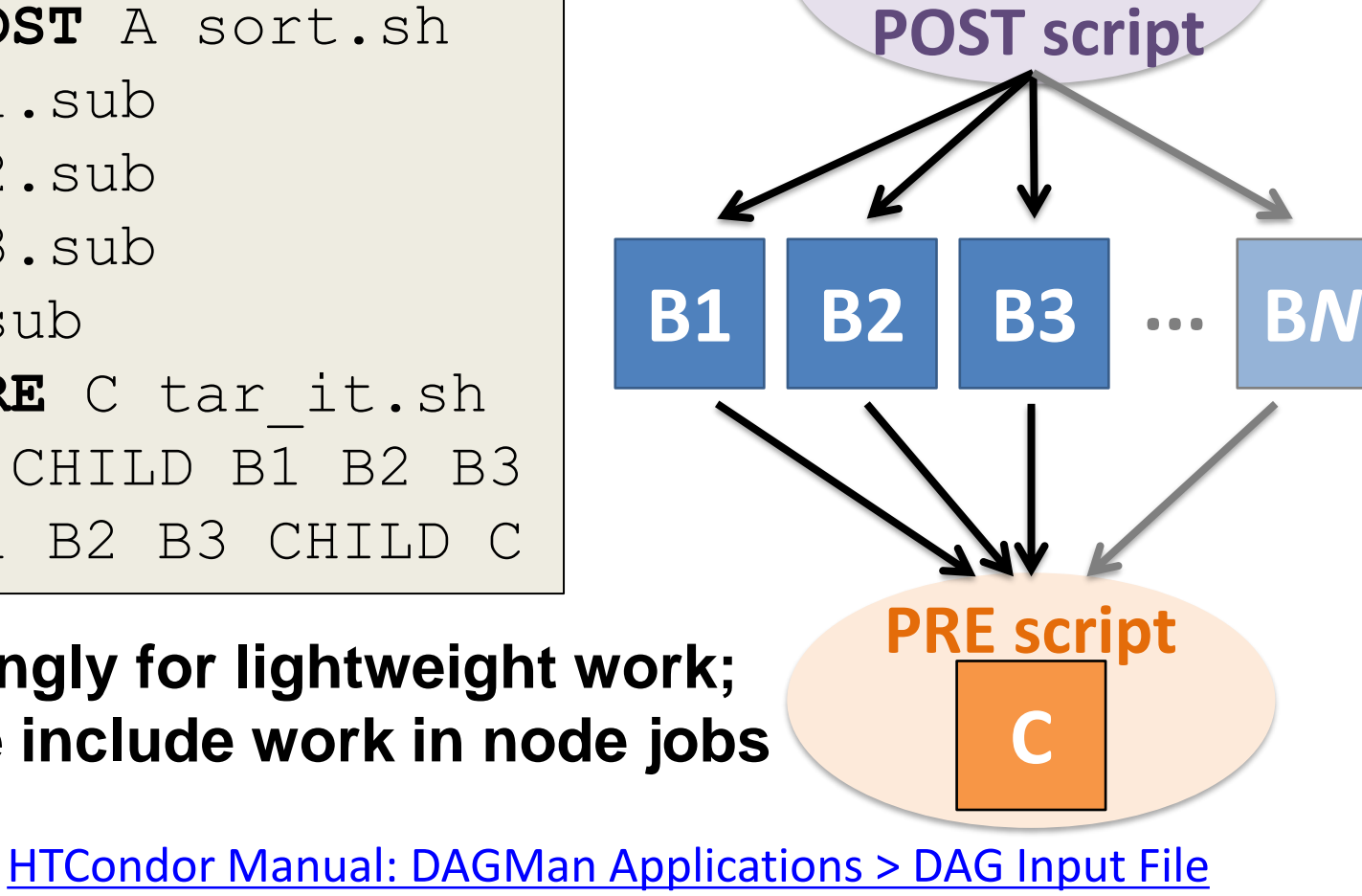

**A**

#### **RETRY failed nodes to overcome transient errors**

• Retry a node up to *N* times if the exit code is non-zero:

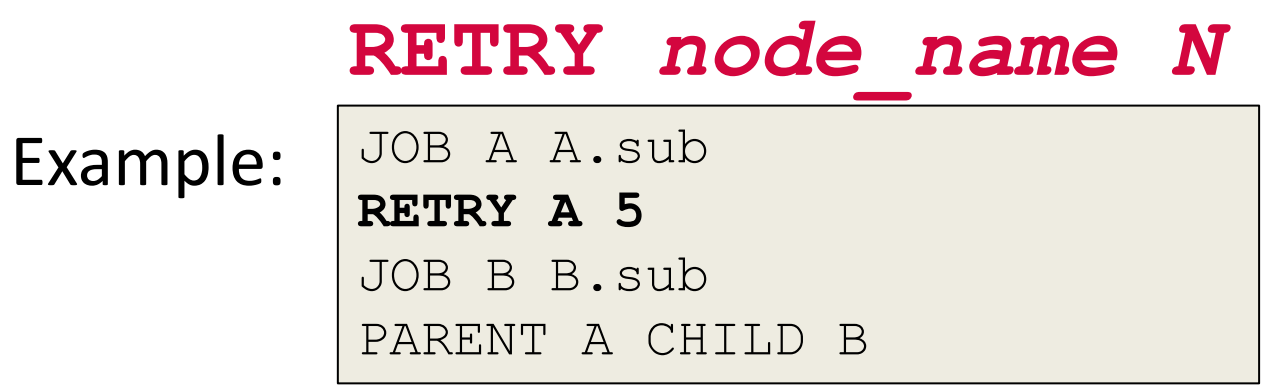

- See also: retry except for a particular exit code (UNLESS-EXIT), or retry scripts (DEFER)
- **Note:** Unnecessary for nodes (jobs) that can use max retries in the submit file

[DAGMan Applications > Advanced Features > Retrying](https://research.cs.wisc.edu/htcondor/manual/current/2_10DAGMan_Applications.html#SECTION003109100000000000000) DAGMan [Applications > DAG Input File > SCRIPT](https://research.cs.wisc.edu/htcondor/manual/current/2_10DAGMan_Applications.html#SECTION003102400000000000000)

#### **RETRY applies to whole node, including PRE/POST scripts**

- PRE and POST scripts are included in retries
- RETRY of a node with a POST script uses the exit code from the POST script (not from the job)
	- POST script can do more to determine node success, perhaps by examining JOB output

Example:

SCRIPT PRE A download.sh JOB A A.sub SCRIPT POST A checkA.sh **RETRY A 5**

[DAGMan Applications > Advanced Features > Retrying](https://research.cs.wisc.edu/htcondor/manual/current/2_10DAGMan_Applications.html#SECTION003109100000000000000) DAGMan [Applications > DAG Input File > SCRIPT](https://research.cs.wisc.edu/htcondor/manual/current/2_10DAGMan_Applications.html#SECTION003102400000000000000)

#### **Modular Organization and Control of DAG Components**

- Splices and SubDags
- Node Throttling
- Node Priorities
- Lots more in the Manual...

#### **Thank you!**

#### **Questions? Join us on the htcondor-users email list! <https://htcondor.org/mail-lists/#user>**

This work is supported by [NSF](https://www.nsf.gov/div/index.jsp?div=OAC) under Cooperative Agreement [OAC-2030508](https://www.nsf.gov/awardsearch/showAward?AWD_ID=2030508) as part of the PATh Project. Any opinions, findings, and conclusions or recommendations expressed in this material are those of the author(s) and do not necessarily reflect the views of the NSF

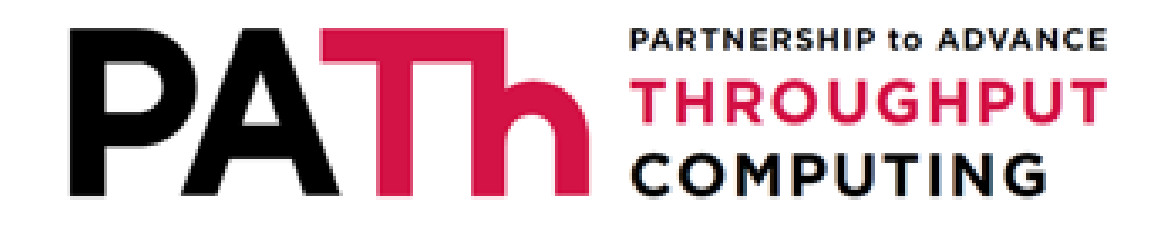

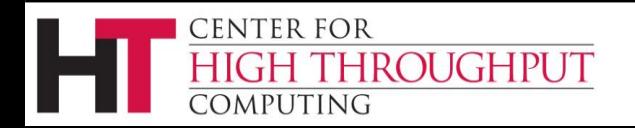

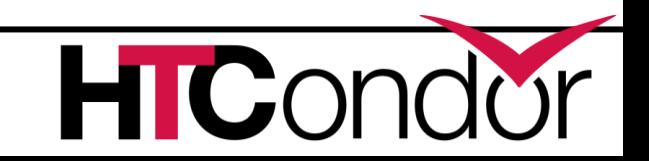